**UNIVERSITÄT BERN** 

 $\boldsymbol{u}^{\textit{b}}$ 

#### **12. Visual Programming**

Oscar Nierstrasz

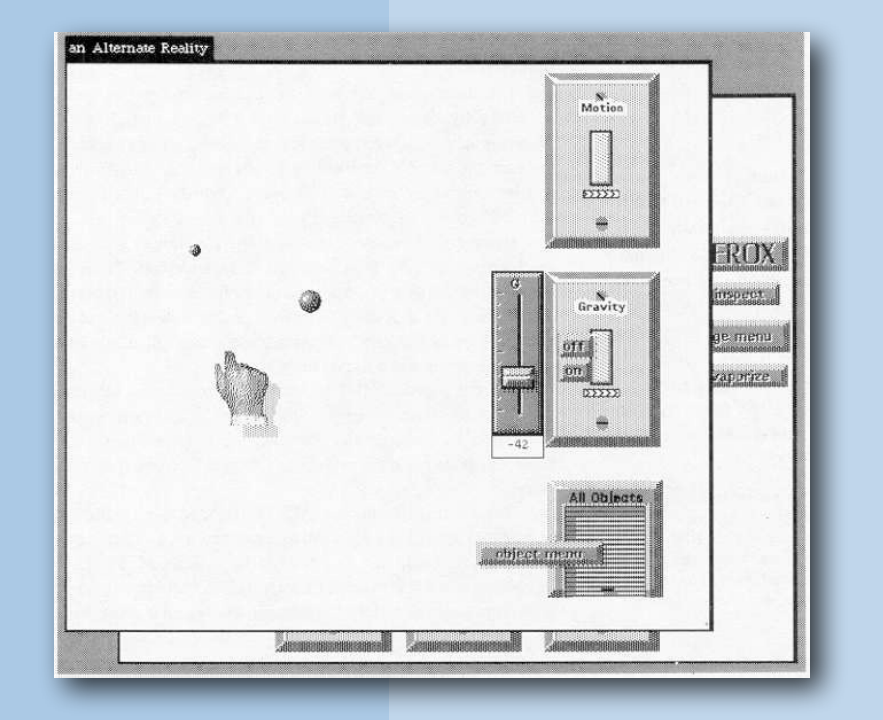

### **Roadmap**

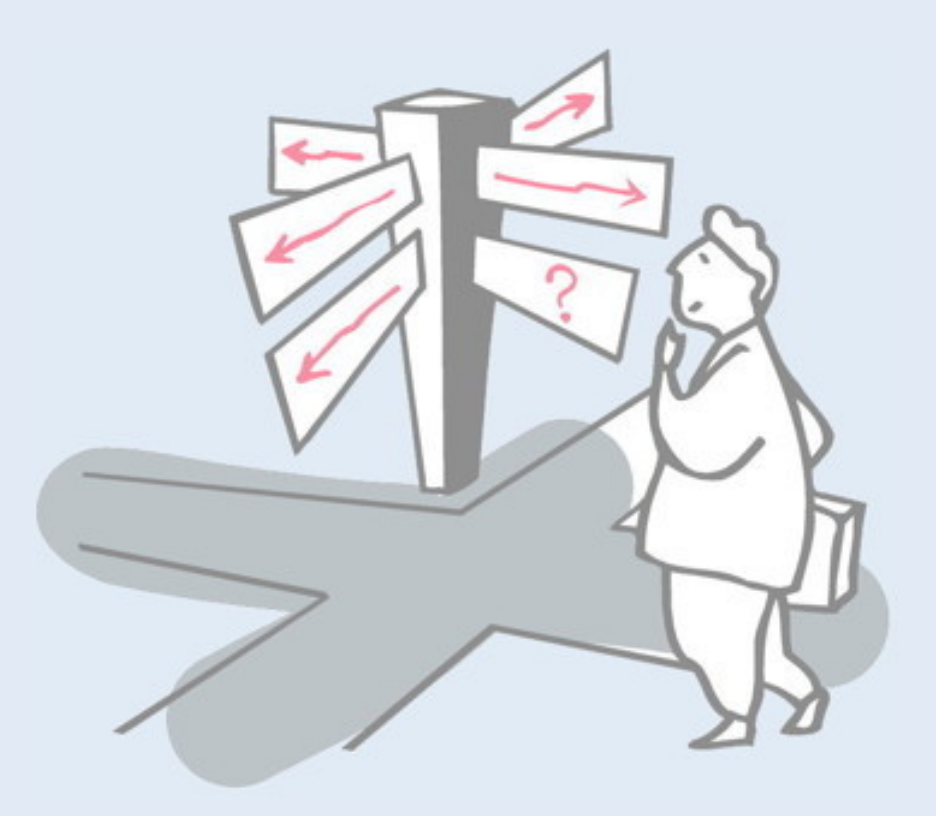

- > Terminology
- > A Quick Tour
- > A Taxonomy of Taxonomies
- > EToys (demo and evaluation)

### **Roadmap**

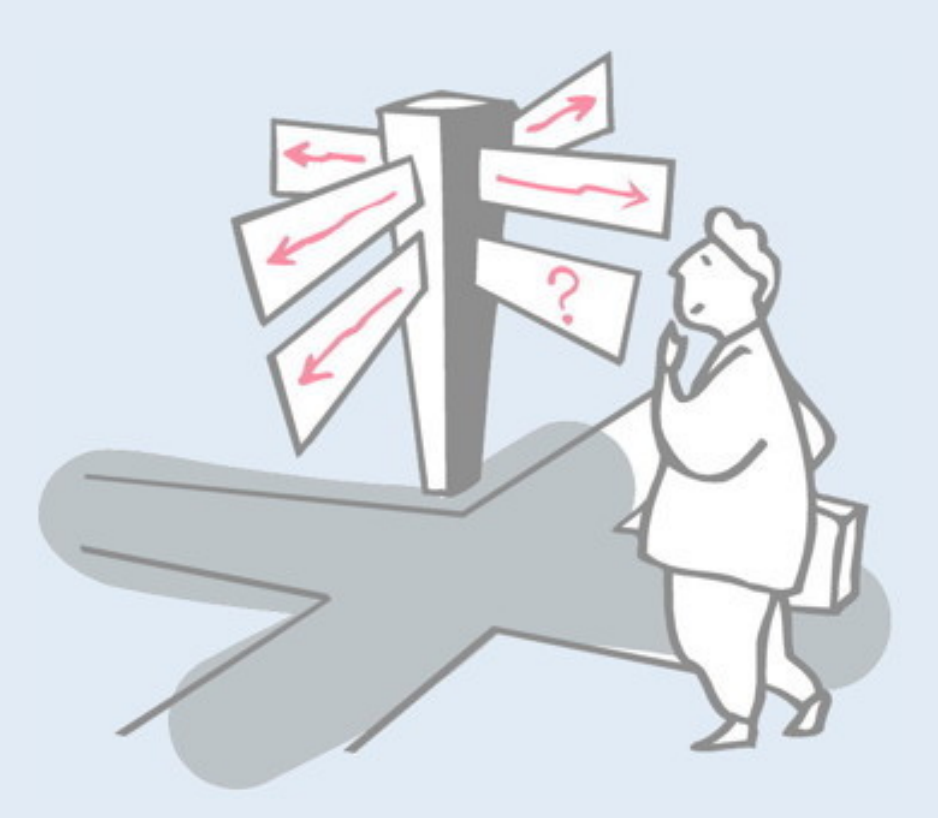

#### > **Terminology**

- > A Quick Tour
- > A Taxonomy of Taxonomies
- > EToys (demo and evaluation)

### **Sources**

- > Myers, "Visual programming, programming by example, and program visualization: a taxonomy," SIGCHI Bull., 1986.
	- <http://dx.doi.org/10.1145/22339.22349>
- > Chang, "Visual languages: a tutorial and survey", IEEE Software, 1987.
	- <http://dx.doi.org/10.1109/MS.1987.229792>
- > Burnett and Baker, "A Classification System for Visual Programming Languages," Journal of Visual Languages and Computing, 1994.
	- ftp://ftp.cs.orst.edu/pub/burnett/VPLclassification.JVLC.Sept94.pdf
- > Boshernitsan and Downes, "Visual Programming Languages: A Survey", TR UCB/ CSD-04-1368, December 1997.
	- <http://nitsan.org/~maratb/pubs/csd-04-1368.pdf>
- > Burnett, "Visual Programming," Encyclopedia of Electrical and Electronics Engineering, 1999.
	- ftp://ftp.cs.orst.edu/pub/burnett/whatIsVP.pdf
- > Wikipedia (!)
	- [http://en.wikipedia.org/wiki/Visual\\_programming\\_language](http://en.wikipedia.org/wiki/Visual_programming_language)

Although visual programming continues to be of current interest, curiously there are no recent survey articles available. This lecture is therefore cobbled together from a variety of sources, some of which are rather dated, but nonetheless relevant.

# **What is Visual Programming?**

#### *Myers (1986):* "Visual Programming" (VP) refers to any system that allows the user to *specify a program in a two (or more) dimensional fashion*.

Conventional textual languages are not considered two dimensional since the compiler or interpreter processes it as a long, one-dimensional stream. Visual Programming includes conventional flow charts and graphical programming languages. It does not include systems that use conventional (linear) programming languages to define pictures. This eliminates most graphics editors, like Sketchpad [Sutherland 63].

*Burnett (1999):* Visual programming is *programming in which more than one dimension is used to convey semantics*. Examples of such additional dimensions are the use of multidimensional objects, the use of spatial relationships, or the use of the time dimension to specify "before-after" semantic relationships.

*Wikipedia (2008):* A Visual programming language (VPL) is any programming language that lets users *specify programs by manipulating program elements graphically rather than by specifying them textually*. A VPL allows programming with visual expressions, spatial arrangements of text and graphic symbols. Most VPLs are based on the idea of "boxes and arrows," that is, boxes or circles or bubbles, treated as screen objects, connected by arrows, lines or arcs.

*Textual* programming languages are formally *one-dimensional*, since they are expressed as sequences of tokens, even though they obviously make use of two-dimensionally formatting conventions.

Visual programming inherently uses two or more dimensions, and tends to use *graphical elements* other than textual symbols.

Such rather literal definitions, however, do not reveal much insight into visual programming paradigms.

### **Roadmap**

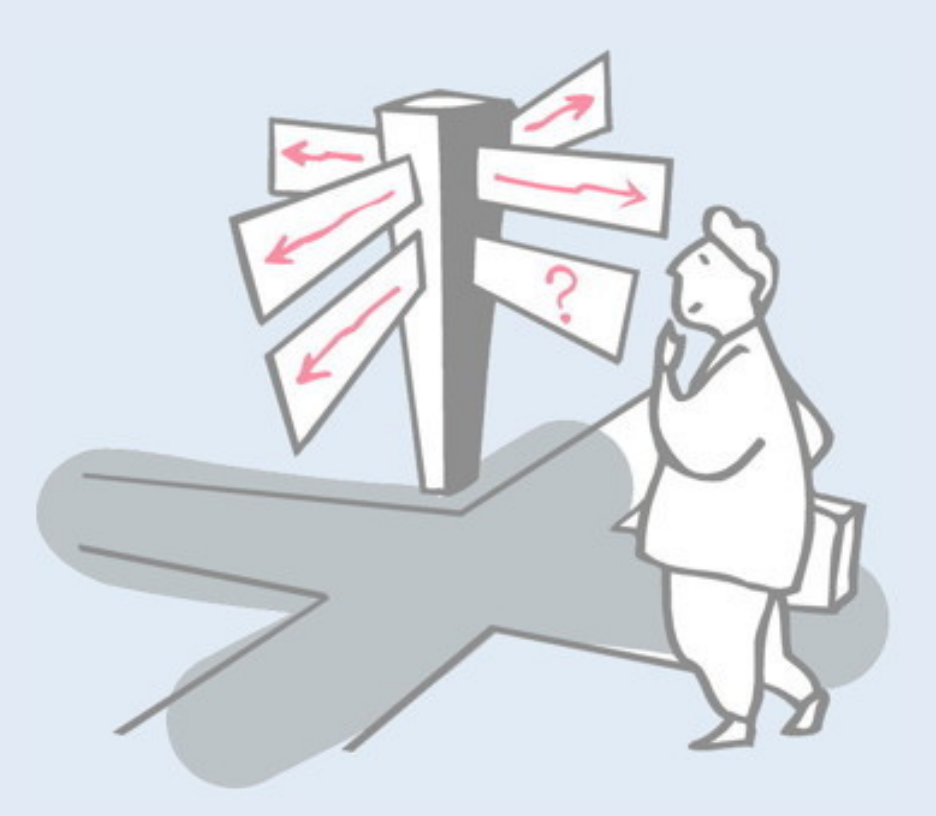

- > Terminology
- > **A Quick Tour**
- > A Taxonomy of Taxonomies
- > EToys (demo and evaluation)

### **1963: Sutherland's Sketchpad**

The first computer system with a GUI, using an X-Y plotter and a light pen to construct 2D graphics.

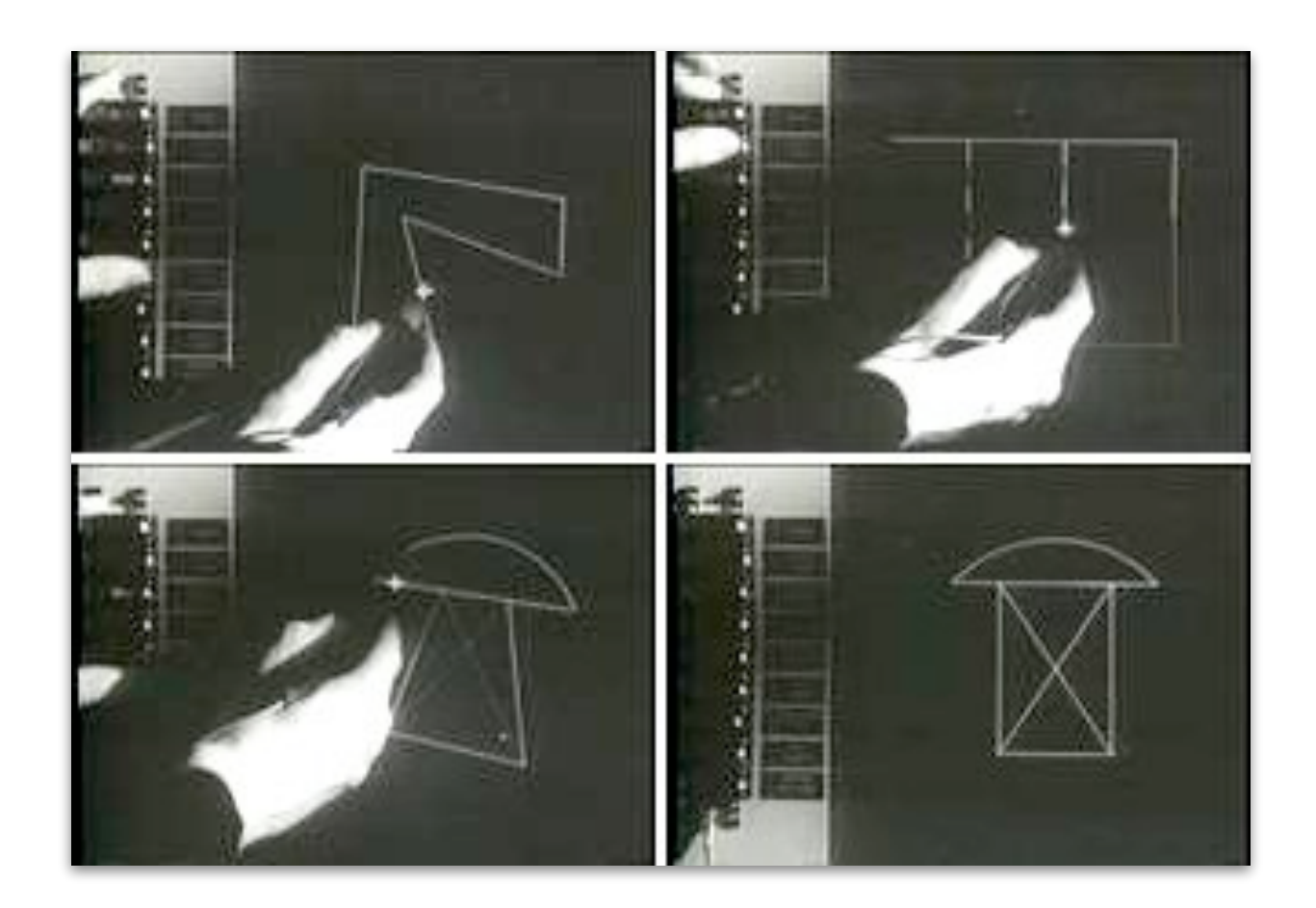

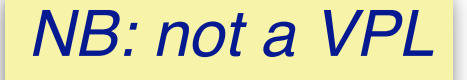

Ivan Edward Sutherland, *Sketchpad: A man-machine graphical communication system*, Ph.D. thesis, MIT, January 1963. [www.cl.cam.ac.uk/techreports/UCAM-CL-TR-574.pdf](http://www.cl.cam.ac.uk/techreports/UCAM-CL-TR-574.pdf)

*Sketchpad* was not really a visual programming system, but rather the first computer application with a purely visual interface. Sutherland was awarded the Turing Award in 1968 for this work. NB: The *mouse* was also invented in 1963 by Douglas Engelbart. See also: http://en.wikipedia.org/wiki/Sketchpad Sutherland's PhD thesis is available online. www.cl.cam.ac.uk/techreports/UCAM-CL-TR-574.pdf Here is a YouTube video of the original SketchPad: https://www.youtube.com/watch?v=6orsmFndx\_o

# **Programming by Example**

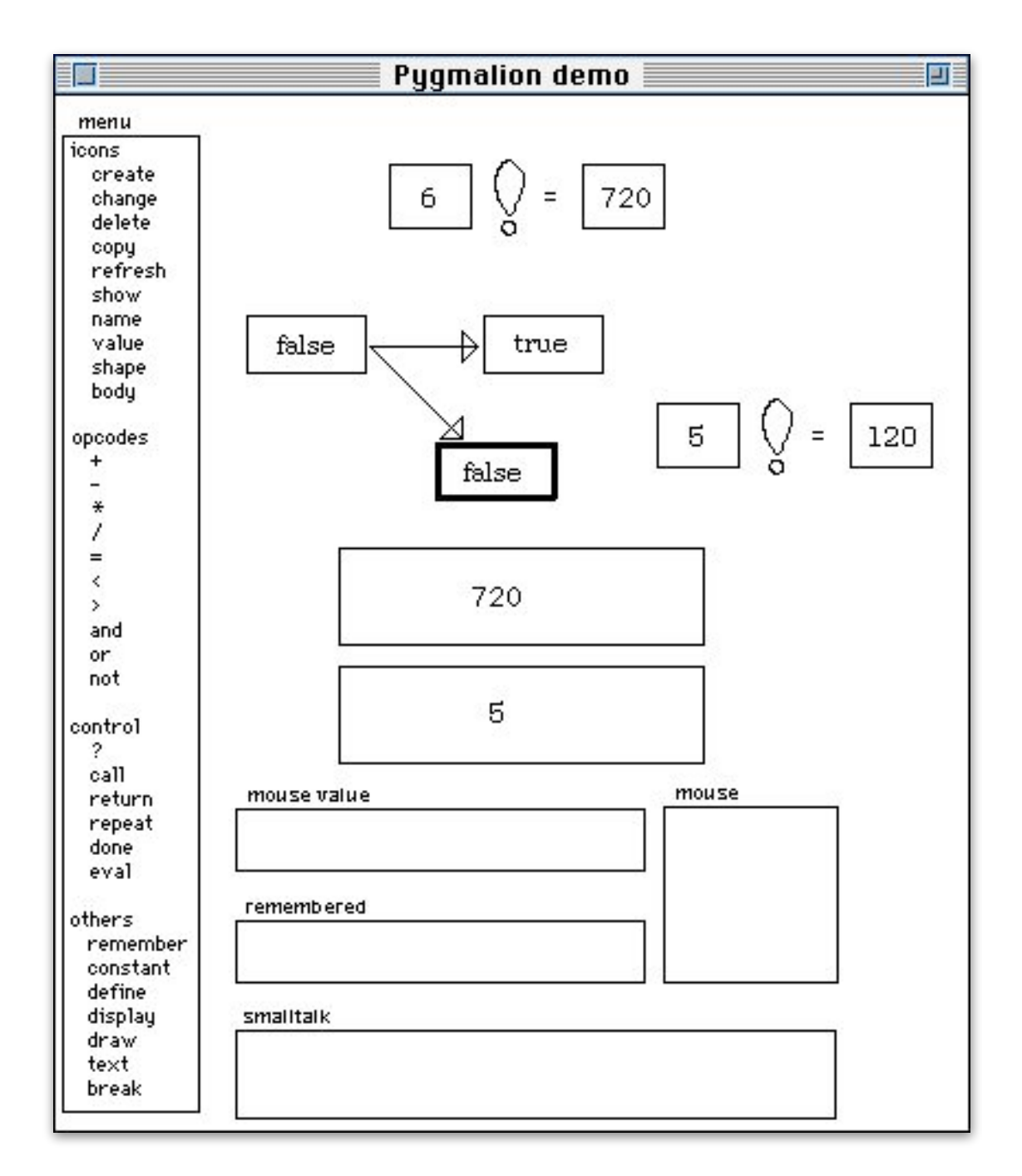

*Pygmalion* was an early system to let programmers interactively "demonstrate" how to compute a function. Pygmalion would then *infer* the actual algorithm.

> David Canfield Smith, *"Pygmalion: a creative programming environment,"* Ph.D. thesis, Stanford University, Stanford, CA, USA, 1975.

*Pygmalion* introduced both the use of *icons* and the notion of *programming by demonstration*.

Here we want to "teach the computer" how to *compute a factorial*. We first *create an icon* for the function with a crude graphic. We then teach the Pygmalion how to compute the example 6! We introduce the test  $6=1$ , which evaluates to false. We then instantiate a  $*$  function and say that we want to compute  $6 * (6-1)!$  (So we need a box for  $6-1$  and a box for 5!) Now Pygmalion computes until it hits 1=1 which is true. Pygmalion asks us what to do in this case, which is to *return 1*. Finally Pygmalion blocks at the multiplication. We drag 1! into 2  $*$  and now Pygmalion knows everything and computes  $6! = 720$ .

Dozens of PBE systems have been implemented over the years …

Allen Cypher, et al. (Eds.), Watch what I do: programming by demonstration, MIT Press, Cambridge, MA, USA, 1993.

http://acypher.com/wwid/

# **ARK — The Alternate Reality Kit**

Ark was a 2D environment for creating interactive simulations implemented in Smalltalk-80

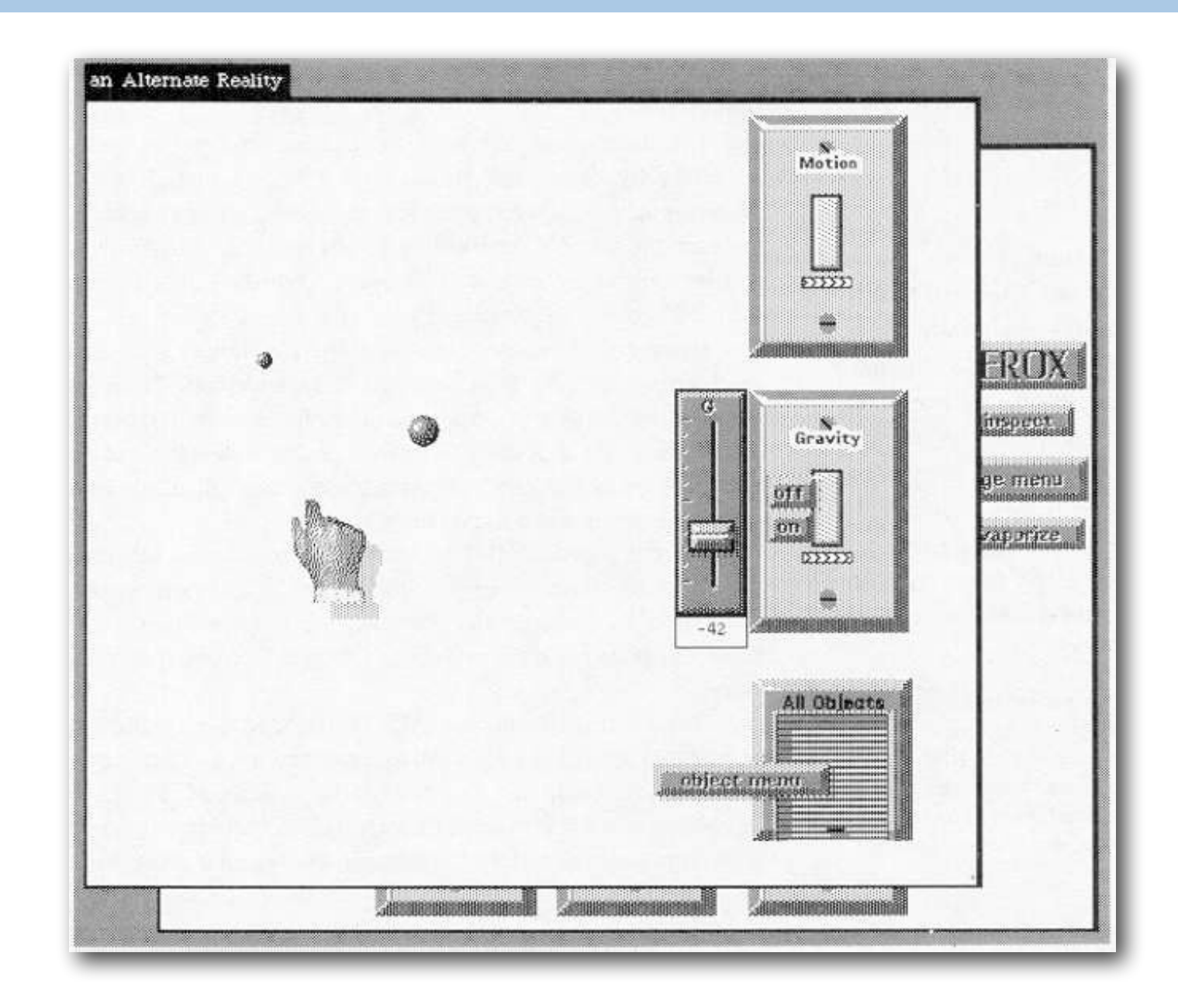

Randall B. Smith, *"Experiences with the alternate reality kit: an example of the tension between literalism and magic," 1987.* <http://dx.doi.org/10.1145/30851.30861>

In ARK, objects could be created and manipulated in an environment where various physical "laws" are at work. Since then, various such physical simulation environments have been developed mainly as teaching tools for children.

# **ThingLab — graphical constraints**

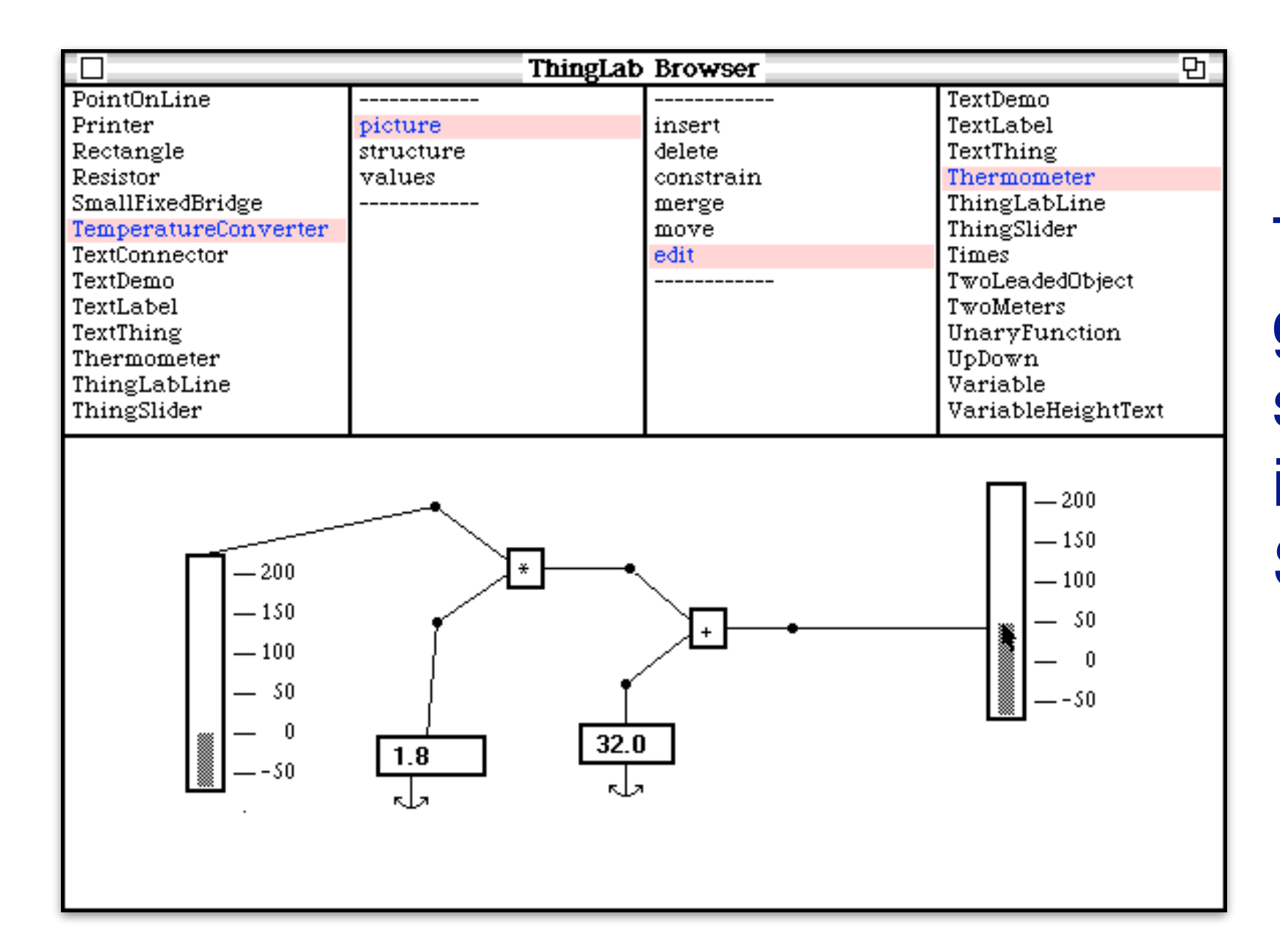

ThingLab is a graphical constraint satisfaction system implemented in Smalltalk.

Alan Borning, *Thinglab — constraint-oriented simulation laboratory*, Ph.D. thesis, Stanford University, Stanford, CA, USA, 1979. [www.2share.com/thinglab/ThingLab%20-%20index.html](http://www.2share.com/thinglab/ThingLab%20-%20index.html)

ThingLab is another simulation environment, where the computational paradigm is that of *constraint satisfaction*.

In this example, two bar widgets are connected using (bidirectional)) constraints that convert between Celsius and Fahrenheit temperatures. If you adjust the temperature in either widget, the other one will automatically adjust.

For details, see the <u>ACM TOPLAS paper</u>:

http://citeseerx.ist.psu.edu/viewdoc/download?doi=10.1.1.90.2858&rep=rep1&type=pdf

## **Fabrik — bidirectional dataflow**

With Fabrik, you could build computations and GUIs using bidirectional dataflow instead of constraints.

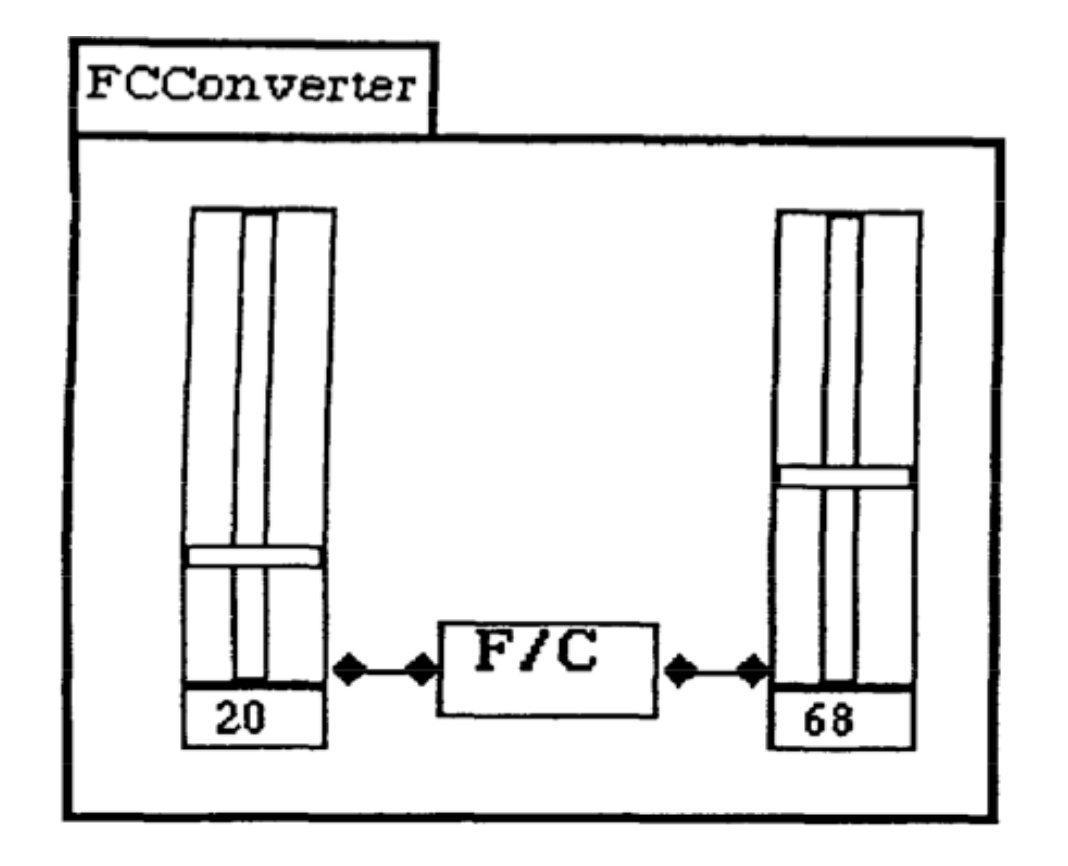

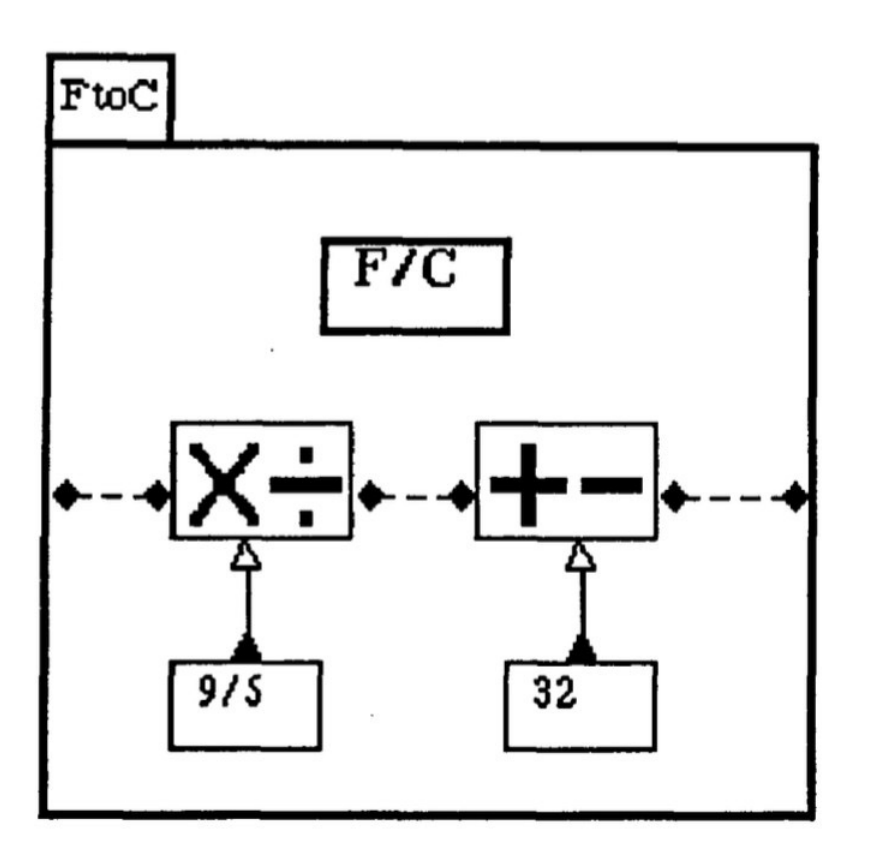

Dan Ingalls, "*Fabrik: A Visual Programming Environment*," Proceedings OOPSLA '88, ACM SIGPLAN Notices, vol. 23, November 1988, pp. 176-190. <http://dx.doi.org/10.1145/62084.62100> *Fabrik* adopted a *components-and-connectors* approach to general purpose visual programming. Instead of using constraints, Fabrik was based on dataflow. The Fahrenheit-Celsius converter uses two slider components connected with a bi-directional dataflow component that performs the calculation.

# **Architectural Description Languages**

**Architectural Description** Languages (ADLs) model systems in terms of

- *components* that offer services,
- *connectors* that bind services, and
- architectural *constraints* that must be respected.

As a consequence, certain system *properties* are obtained.

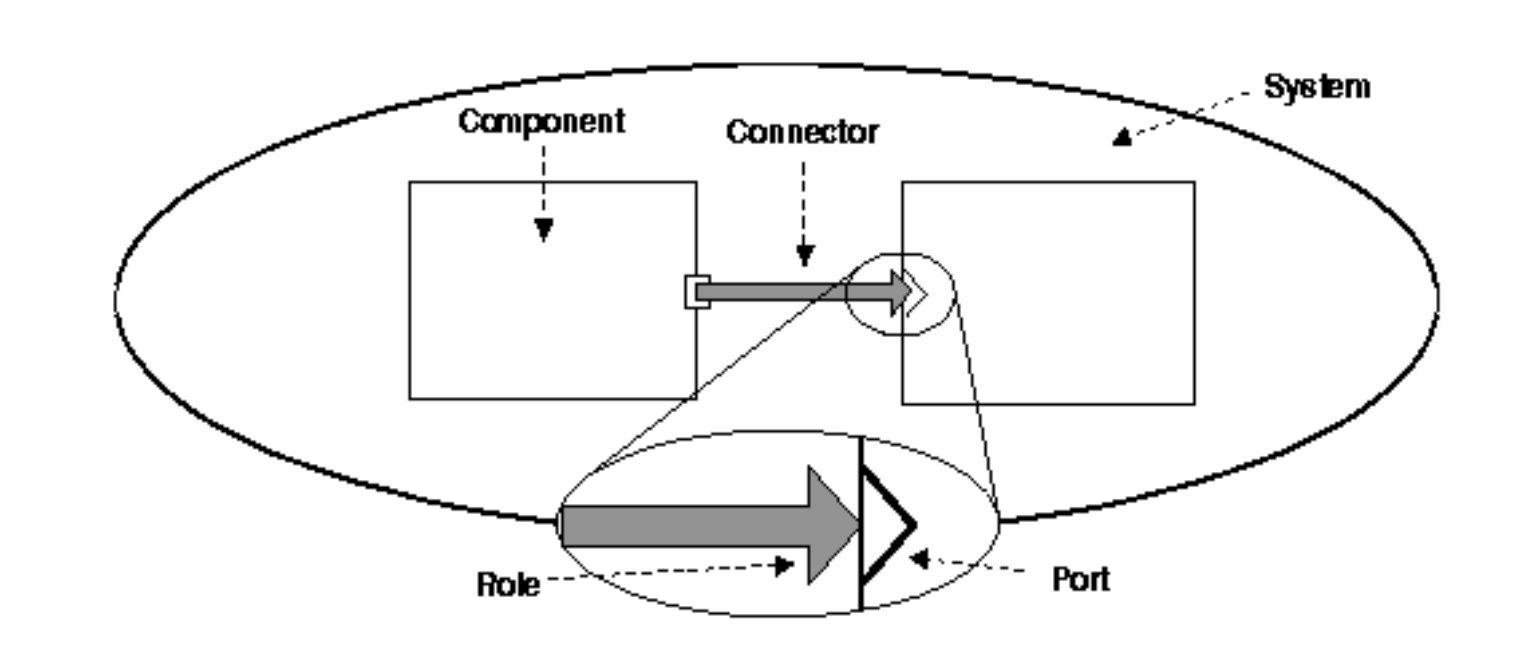

[www.cs.cmu.edu/~acme/docs/language\\_overview.html](http://www.cs.cmu.edu/~acme/docs/language_overview.html)

Mary Shaw and David Garlan, *Software Architecture: Perspectives on an Emerging Discipline*, Prentice-Hall, 1996. ADLs express (software) architectural constraints structurally in terms of *components* and *connectors*. The constraints are intended to guarantee certain desirable properties. For example, in a layered design, the components are layers, and the connectors are the mono-directional APIs offered by a given layer to the layer above. The constraint is that a layer may only address the layer below. The property guaranteed is that changes within a layer do not affect other layers; changes to an API only affect the layer above.

Although ADLs are often expressed as *visual languages*, only some are visual *programming* languages. Generally these are components and connectors builders.

### **Components and Connectors**

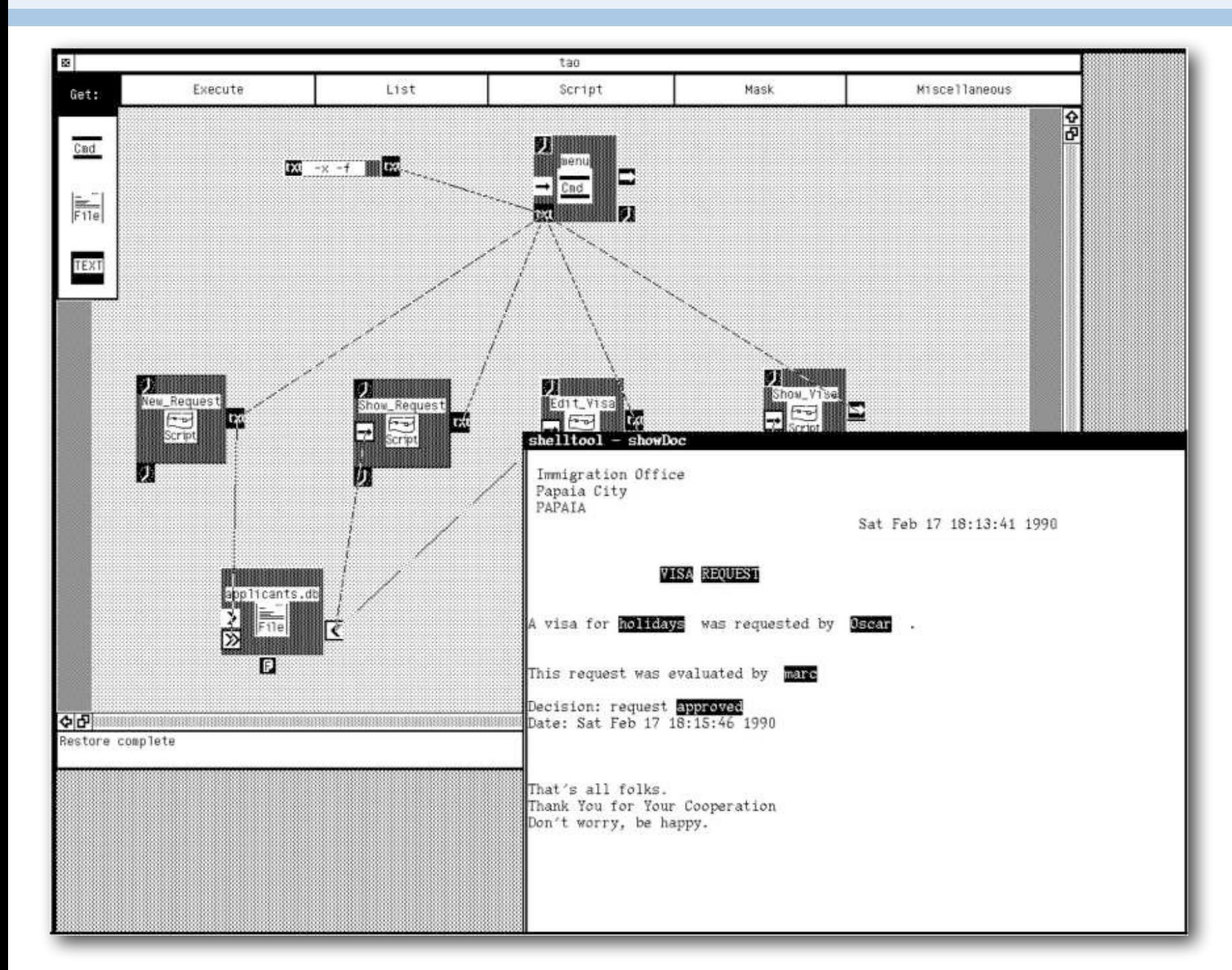

Many ADLs provide a components and connectors graphical tool interface:

- ConicDraw (Imperial College)
- Vista (U Geneva)
- Wright (CMU)
- ACME (CMU/USC)

#### Vista — a Visual Scripting Language

Most components-and-connectors tools allow you to connect input and output ports of components to build an application.

The semantics of connections vary — sometimes it is dataflow, but more generally a connection stands for binding required and provided services.

Some tools allow composite components to be built from parts. The screenshot is from Vista, a tool developed at the University of Geneva in the early 90s. The underlying components were Unix programs.

# **Prograph — dataflow graphs**

Prograph is a visual, objectoriented dataflow language.

A product during the 1990s. Now reborn as Andescotia "Marten" for Mac OSX. (www.andescotia.com)

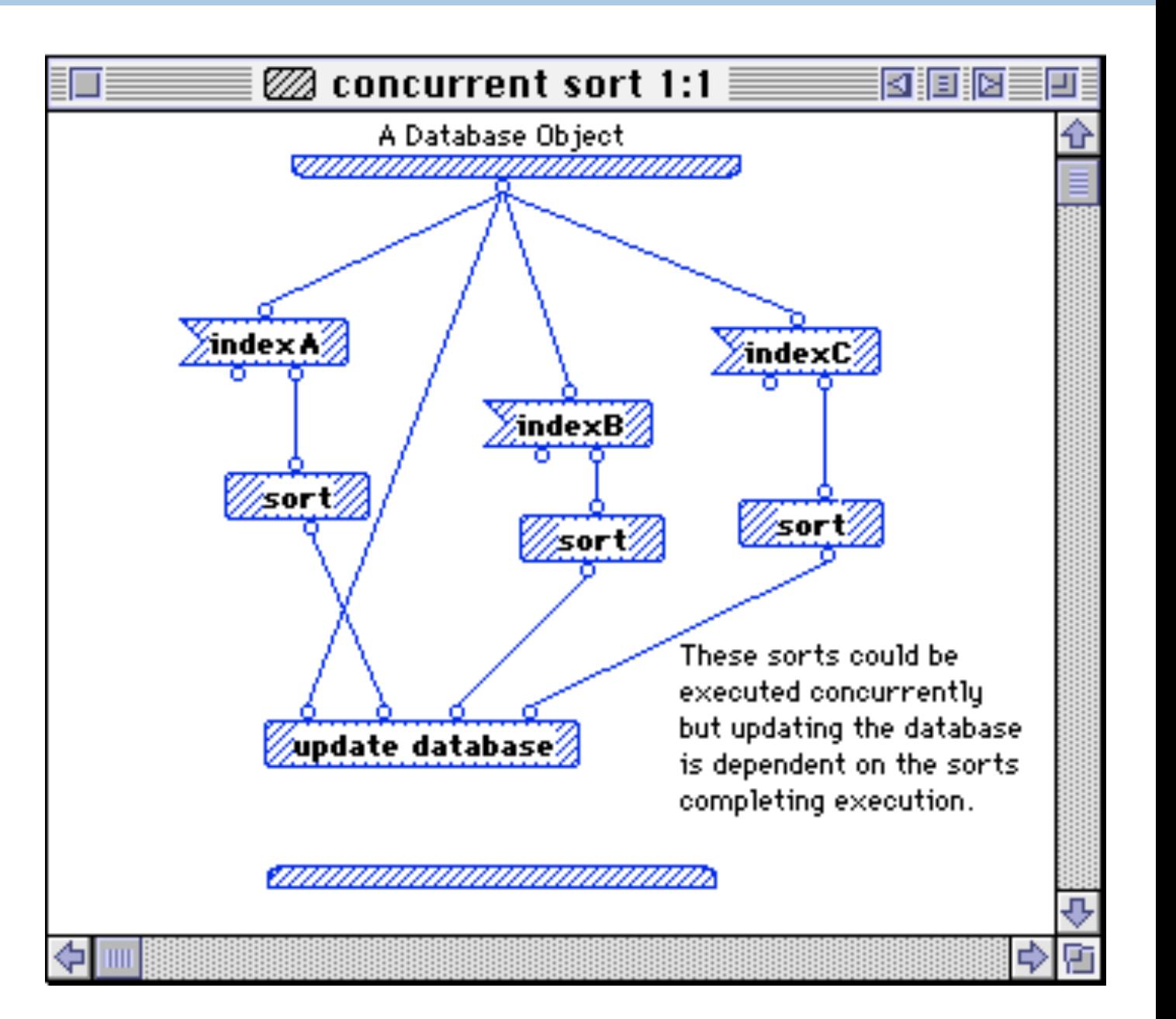

A *Prograph* program is a *directed graph* of connected dataflow components.

Paragraph supports composite components, iteration with failure handling, and various other control constructs.

There are 10 basic data types (Boolean, integer, list, object …) and 307 (!) primitives.

Research started in 1982 as part of a course at Acadia University on functional and dataflow languages.

A prototype was developed 1983-1985, then work started on a commercial tool.

The tool was called Prograph from 1990-1995. A new company Pictorius then formed.

https://en.wikipedia.org/wiki/Prograph

### **Yahoo Pipes — mashup dataflow**

#### Mashup internet resources by composing pipes and filters

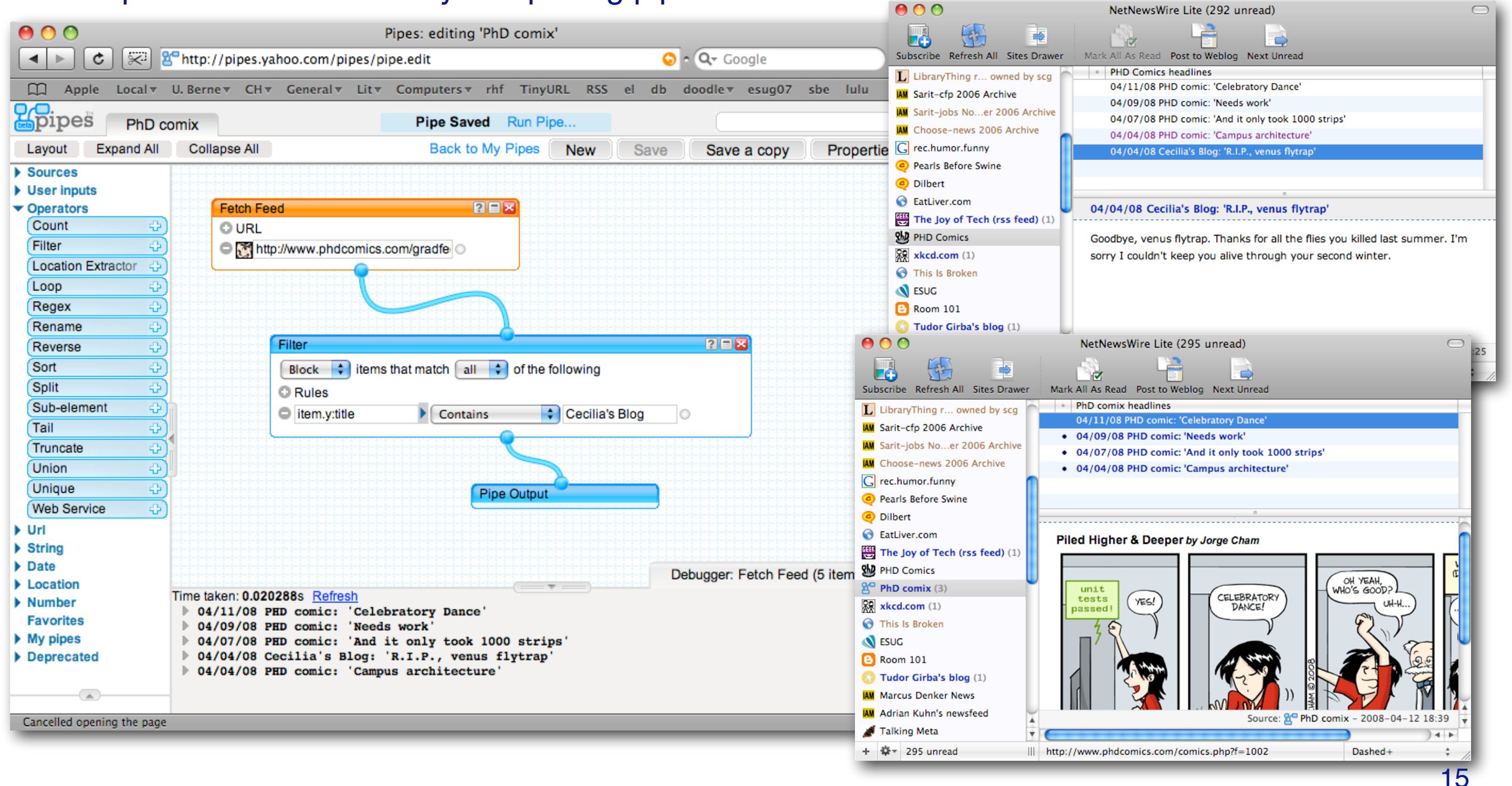

*Yahoo pipes* used the components-and-connectors paradigm to allow users to visually compose mashups.

This data flow script filters out the blog articles from the PhD comics feed and only shows the comics.

https://en.wikipedia.org/wiki/Yahoo!\_Pipes

# **EToys — Tile-Based Programming**

Program simulations by composing "tiles"

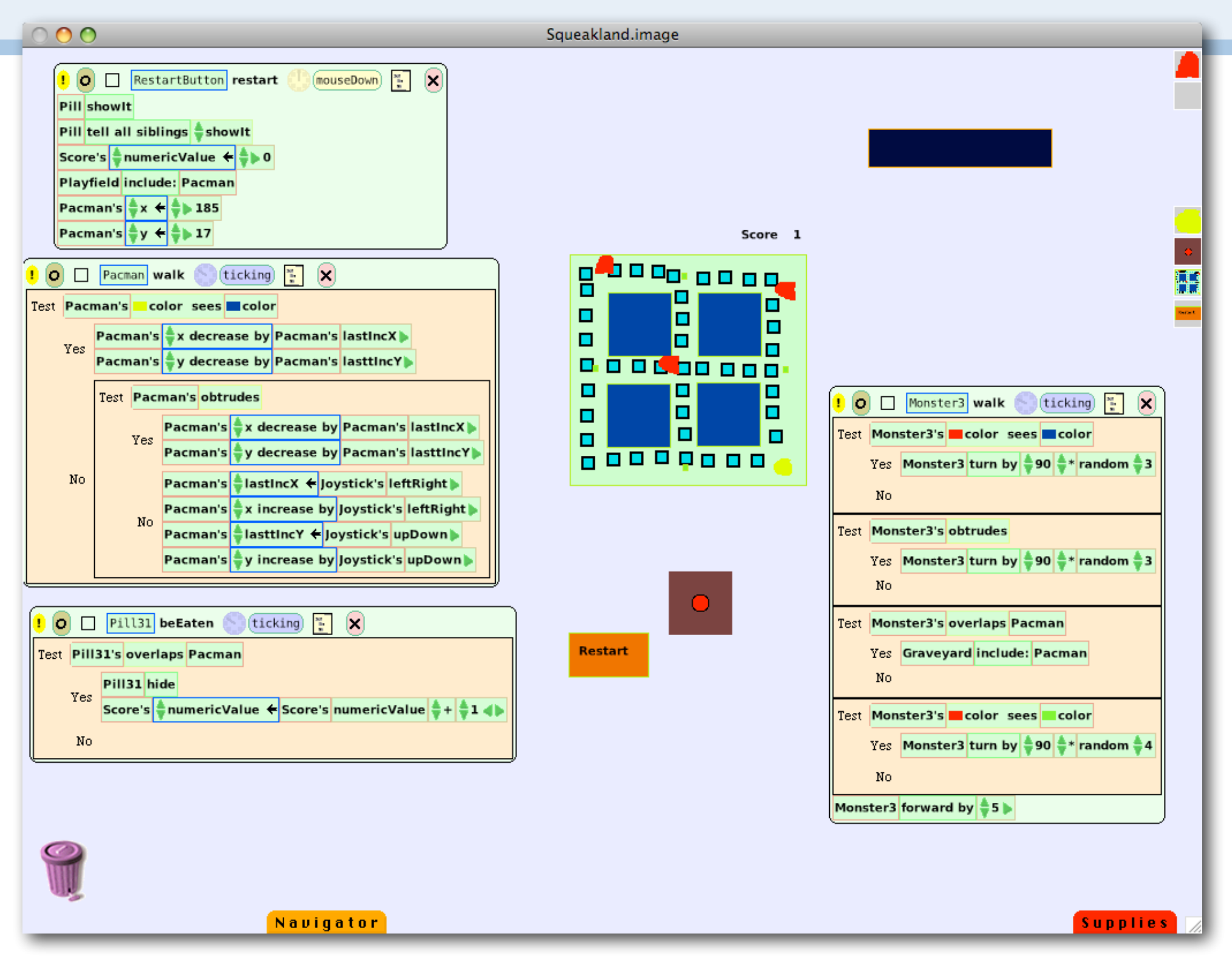

*EToys* uses the *tile-based programming* paradigm. Graphical elements are controlled by scripts that are composed of jigsawlike *tiles* that can only be combined in a fixed manner. The only text you type are the names of objects, scripts and variables. Everything else is done by dragging and dropping tiles.

Scripts manipulate graphical objects (Morphs) which can interact with each other and with the user and the environment.

EToys can be downloaded from SqueakLand.

More on this later.

https://en.wikipedia.org/wiki/Etoys\_(programming\_language)

http://www.squeakland.org

# **OSX Automator — Workflow-based scripting**

**OSX** Automator is a built-in tool for scripting common actions as "workflows".

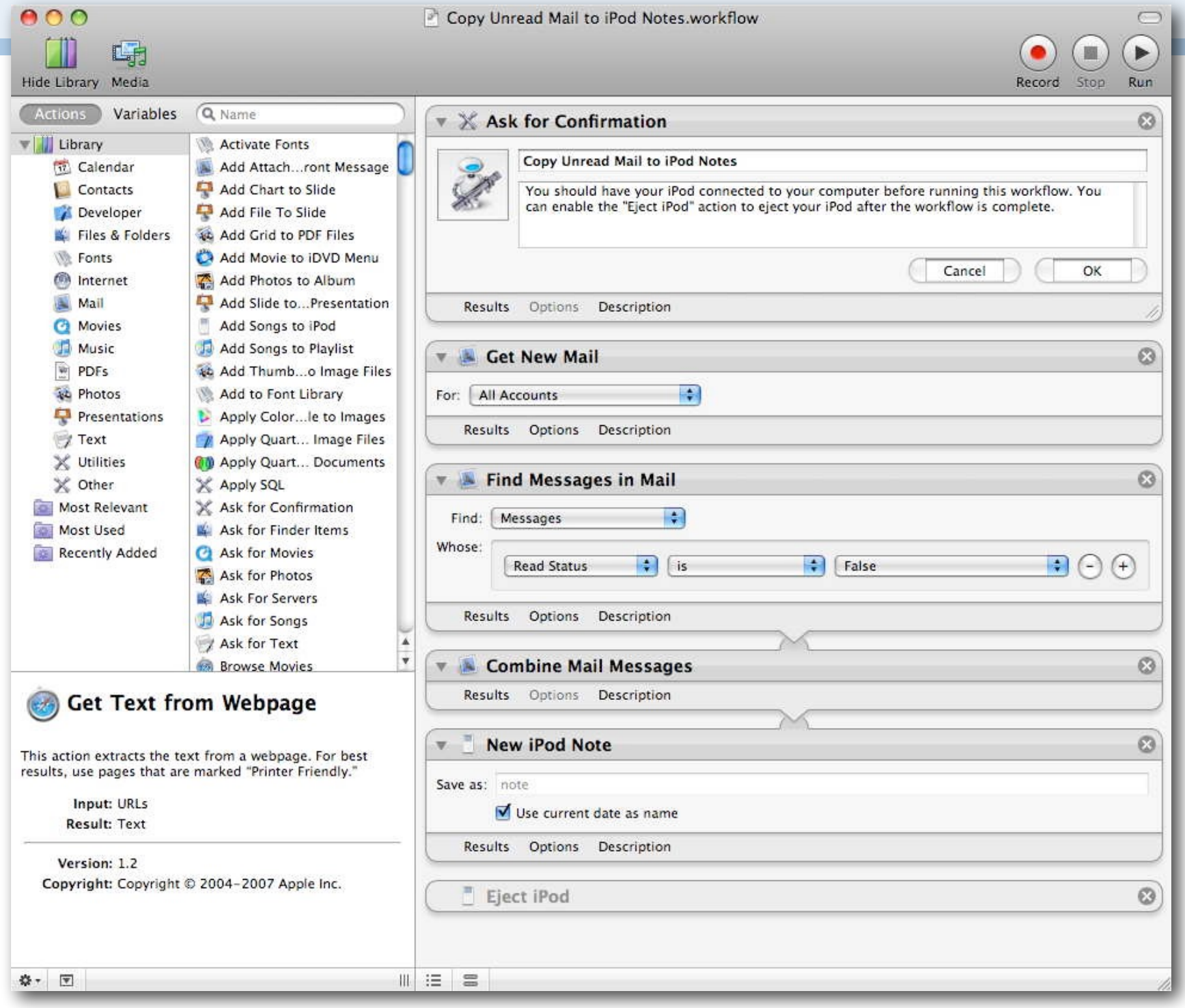

## **Naked Objects — visual domain objects**

#### Instead of coding all 4 tiers by hand …

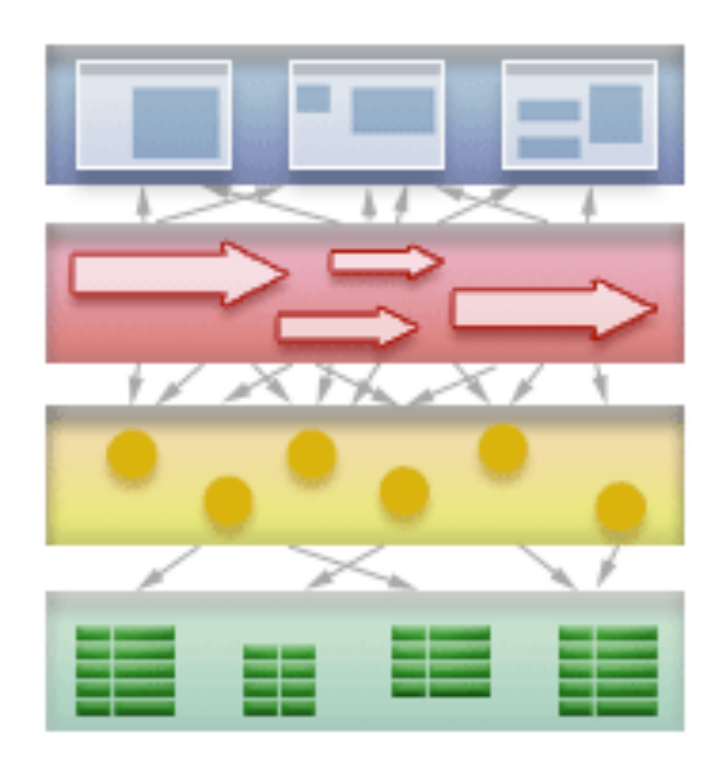

#### [www.nakedobjects.org](http://www.nakedobjects.org)

… generate both persistence layer *and* UI automatically from domain objects.

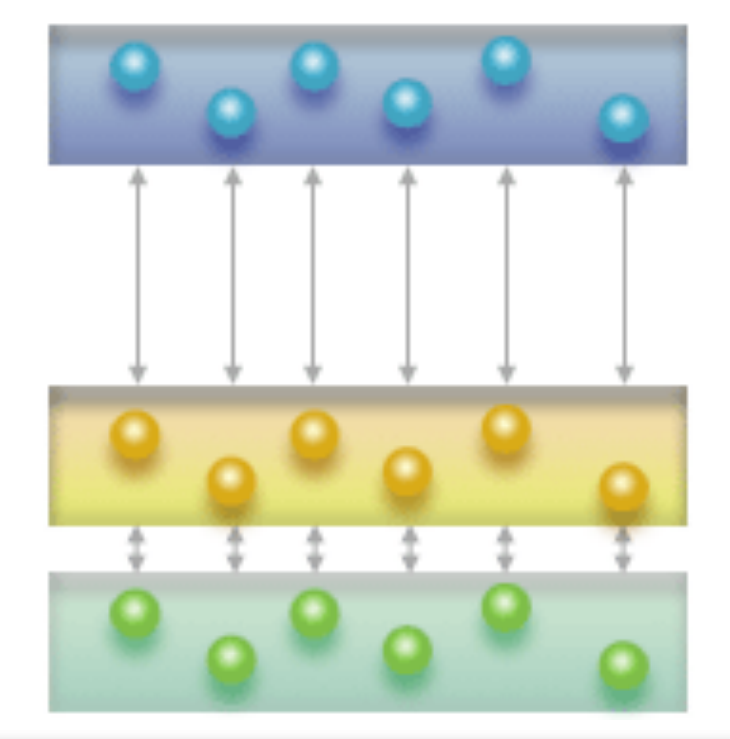

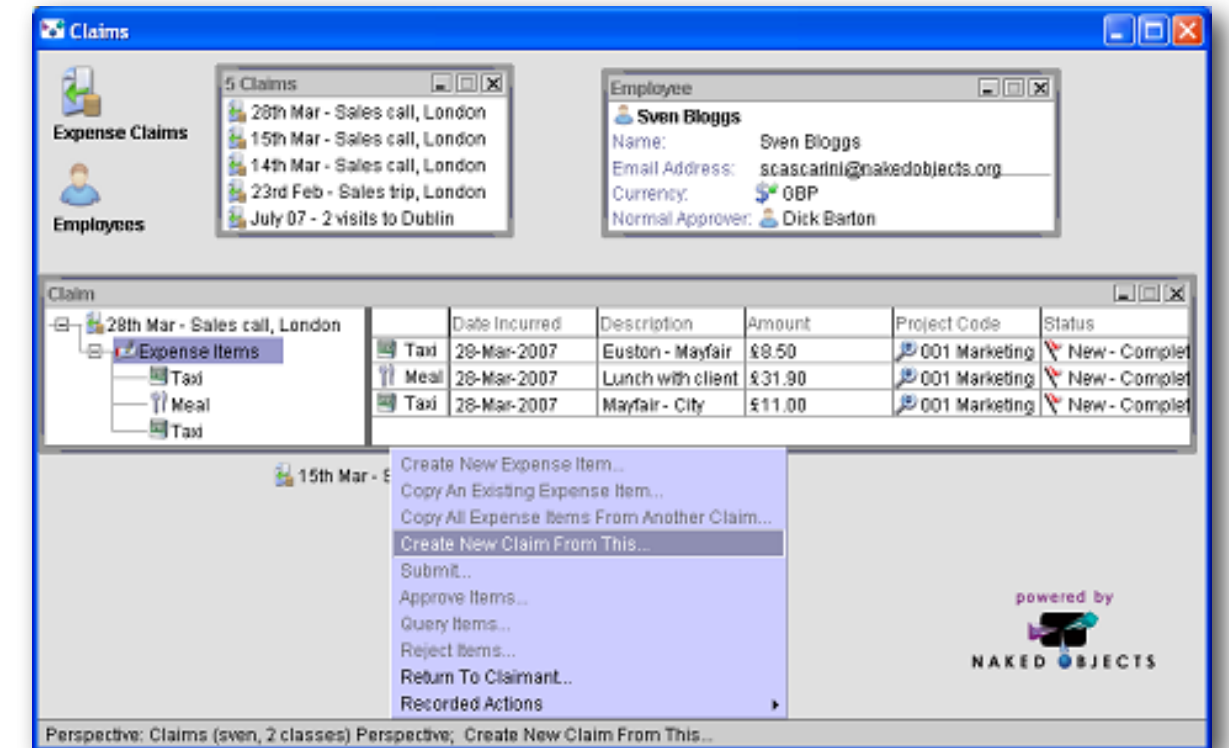

"*Naked Objects*" is both an *architectural pattern* and an open source project.

See also *Pawson's PhD thesis*.

Naked Objects is often contrasted to MVC, but actually closer in spirit to the original idea. (See Reenskaug's preface to the thesis.)

https://en.wikipedia.org/wiki/Naked\_objects

http://downloads.nakedobjects.net/resources/Pawson%20thesis.pdf

# **Subtext —example-centric schematic tables**

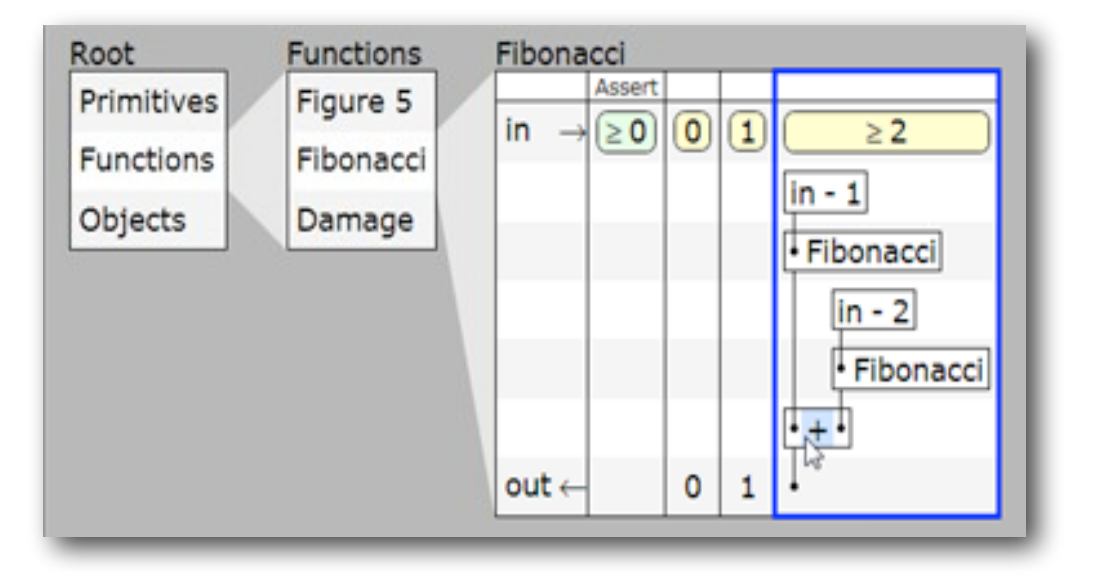

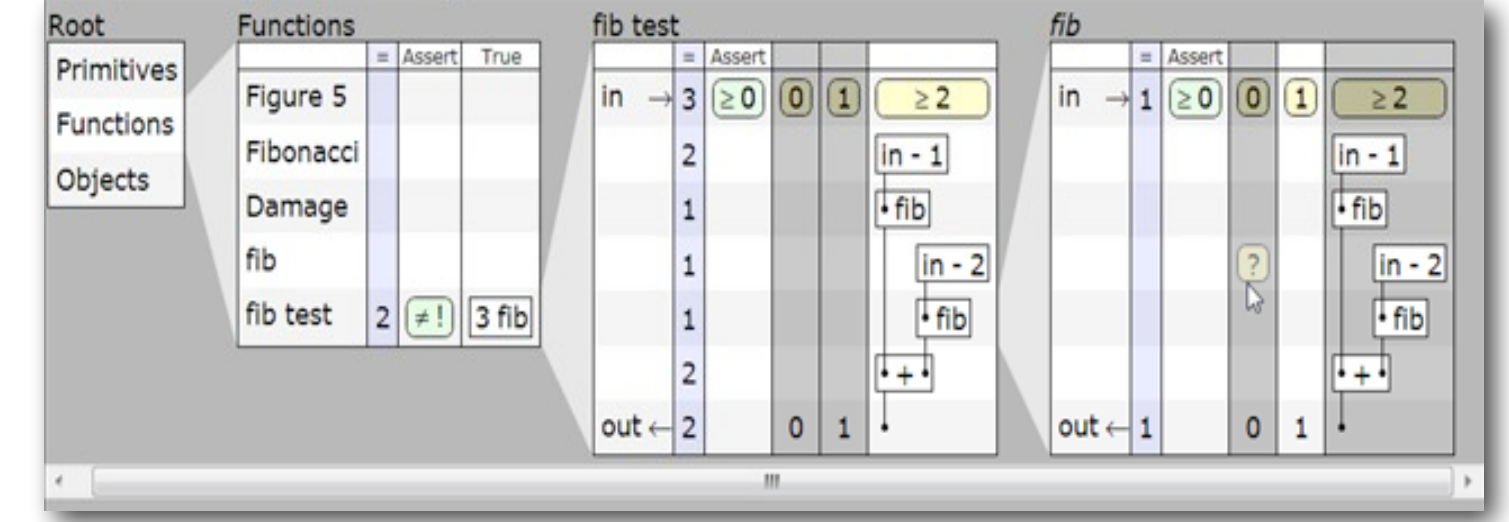

#### The Central Idea

Jonathan Edwards, "*No ifs, ands, or buts: uncovering the simplicity of conditionals*," *OOPSLA* 2007.<http://dx.doi.org/10.1145/1297027.1297075>

#### <http://subtextual.org/>

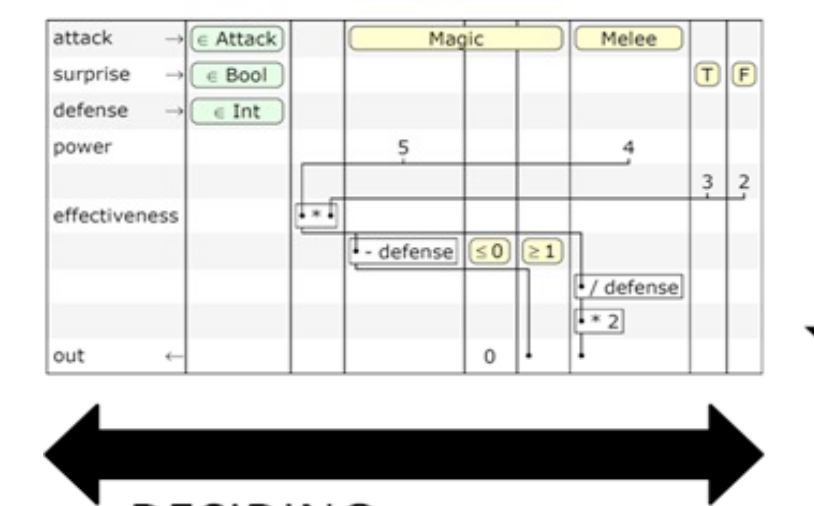

#### **DECIDING**

Logic Semantics: Boolean Algebra Presentation: partitioned columns

#### **DOING**

Computation Semantics: function graph Presentation: spanning tree

*Subtext* encodes program logic as *visual tables* whose *columns represent logical alternatives*, and *rows represent computational elements*. Interestingly, the same tables can represent both conventional control structures (if-then-else) as well as polymorphic dispatch. (Logical choices can represent subclasses.) Some affinity to spreadsheets is claimed.

The tool is example-centric — as you edit, the tables compute.

There is a very nice video demonstration on the web site. No public download available however.

https://en.wikipedia.org/wiki/Subtext (programming language)

# **AGG — graph transformation rules**

"*AGG* is a rule based visual language supporting an algebraic approach to graph transformation."

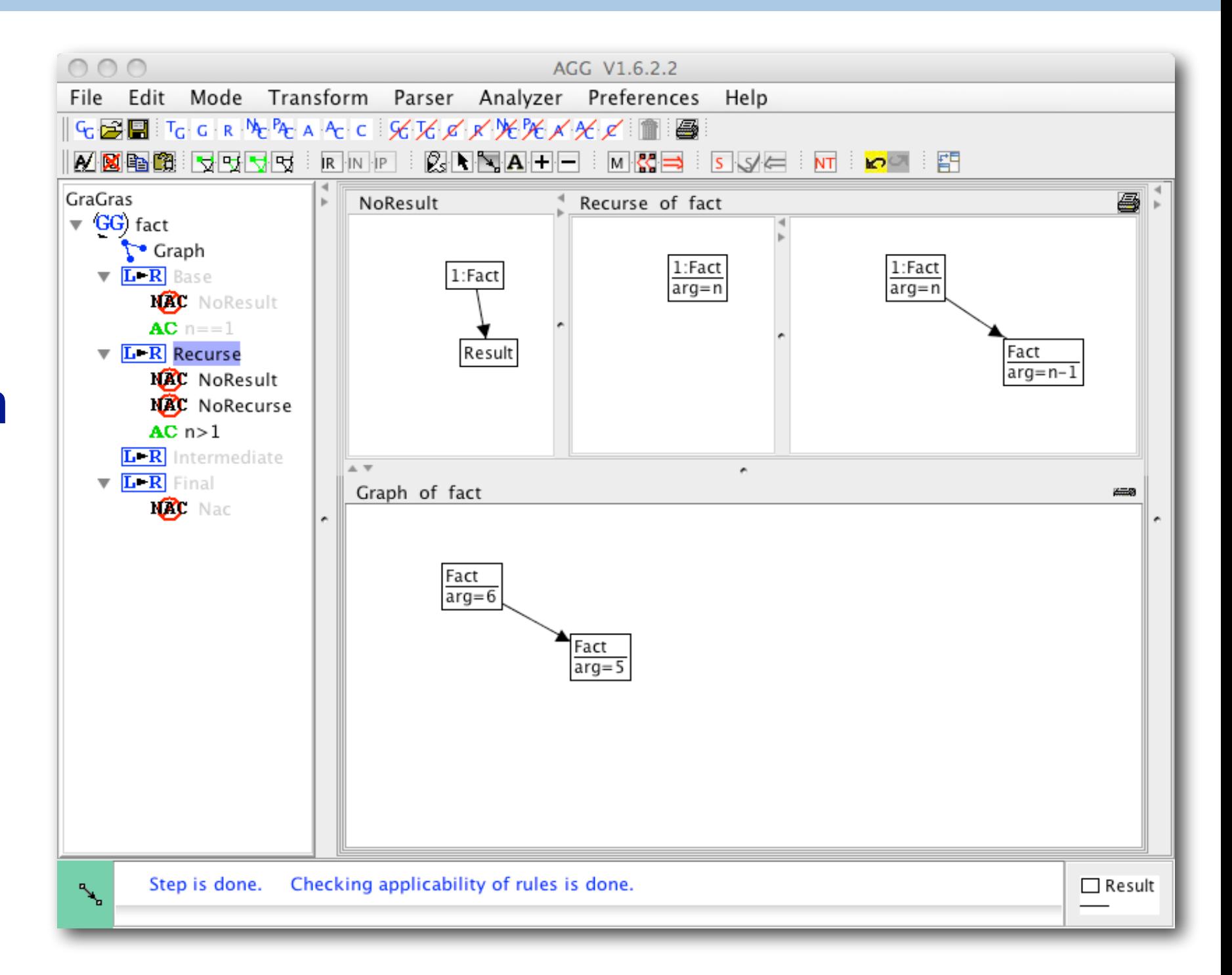

<http://tfs.cs.tu-berlin.de/agg/>

*AGG* (Attributed Graph Grammar System) is an evolution of *graph grammars*. Basically you specify rules that transform parts of graphs to new graphs. A key application is as a tool to support UML metamodel transformations.

This demo is in the example repo and is inspired by Pygmalion. The graph starts with a factorial node that has an argument attribute set. The rules will transform this to a final Result node.

Here we see the graph after one step of the Recurse rule having been applied. This rule transforms a Fact node to add a new subnode to compute the recursive factorial. There are two negative application conditions (NACs: no result or recursive factorial exists already), and one attribute condition (AC: n>1).

There is a canned video available of the demo:

http://scg.unibe.ch/download/Demos/Videos/AGG-demo.mp4

A number of similar graph transformation tools exist.

https://www.cs.le.ac.uk/people/rh122/gratra/applications.html

### **Roadmap**

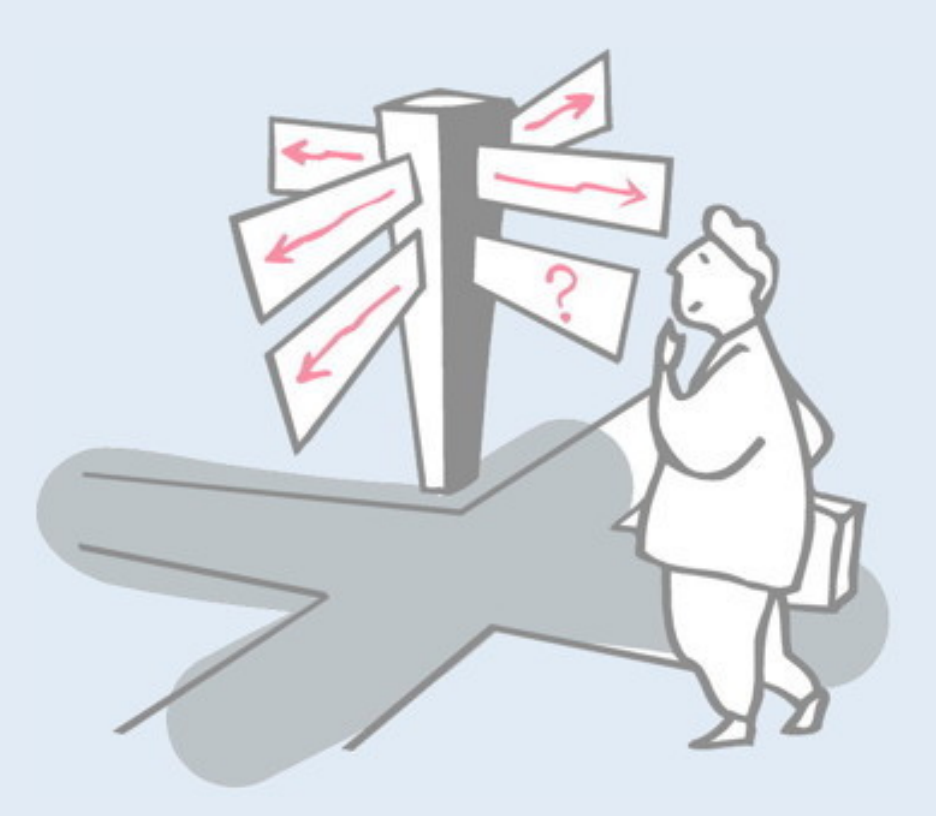

- > Terminology
- > A Quick Tour
- > **A Taxonomy of Taxonomies**
- > EToys (demo and evaluation)
## Meyers,  $1986 - a 2<sup>3</sup>$  partition

#### Not Programming by Example

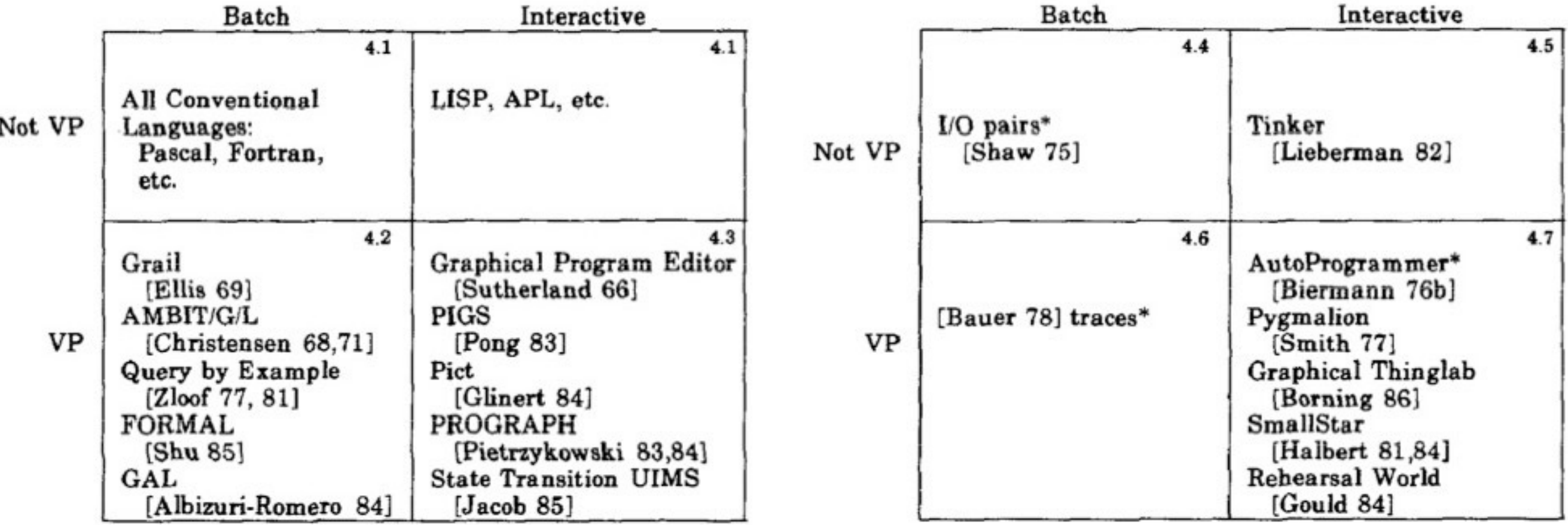

#### Programming by Example

#### Figure 1.

Classification of programming systems by whether they are visual or not, whether they have Programming by Example or not, and whether they are interactive or batch. The small numbers refer to the section in which the group is discussed. Starred systems (\*) have inferencing, and non-starred PBE systems use Programming With Example.

This rather old taxonomy includes many things that are not VPLs, and does not really offer any detailed insight into the design space of VPLs.

Basically the lower right quadrants are the real VPLs (VP+Interactive).

# **Chang/Shu, 1987 — a 3 dimensional scale**

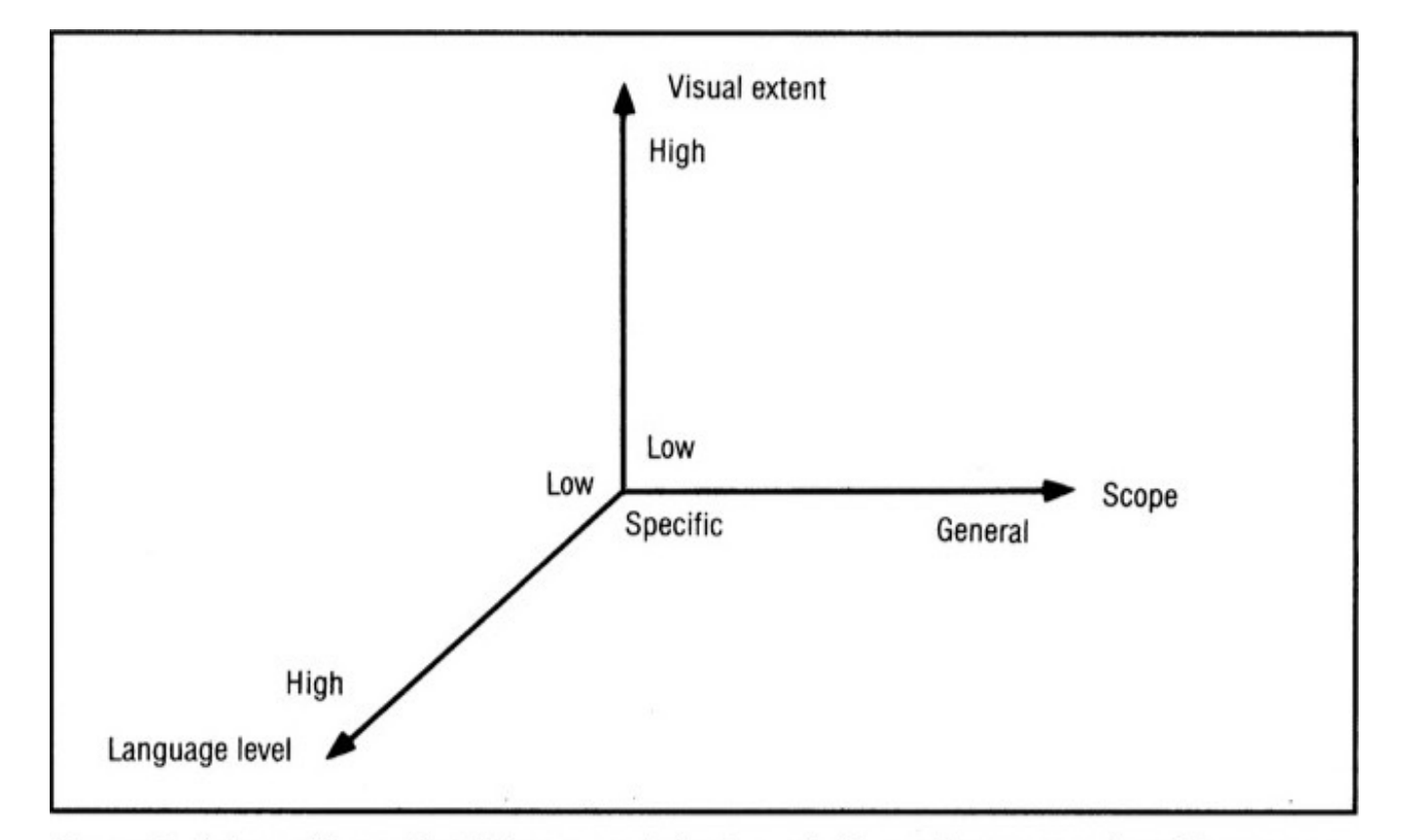

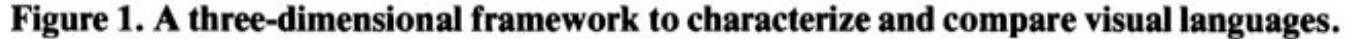

Shi-Kuo Chang, "*Visual languages: a tutorial and survey*," IEEE Software, 1987 <http://dx.doi.org/10.1109/MS.1987.229792>

In Shu's excellent introduction and survey of visual languages, she proposes a three-dimensional framework to characterize and compare visual languages. To evaluate if the visual language approach is adequate for an intended application with a certain type of user, three questions should be asked:

(1) Is it adequate for visualization?

(2) Is it adequate for representing processes?

(3) Is it adequate for representing objects?

> Programming by rehearsal. The Programming-by-Rehearsal system<sup>7</sup> is a visual programming environment implemented in Smalltalk-80 on the Xerox Lisp Machine. It provides a powerful metaphor for visual programming. A rehearsal world is created by  $(1)$  and<sup>12</sup>

in a troupe in the display, as Figure This system is high in visual content, but low in level and scope because only icons on the screen can be manipulated. However, the program design process. is quick, easy, and enjoyable; a simple program can be created in less than 30 minutes.

This survey of visual languages focuses on visualization, not programming.

# **Burnett, 1994 — an empirical classification for research papers**

A CLASSIFICATION SYSTEM FOR VPLs

289  $=$ 

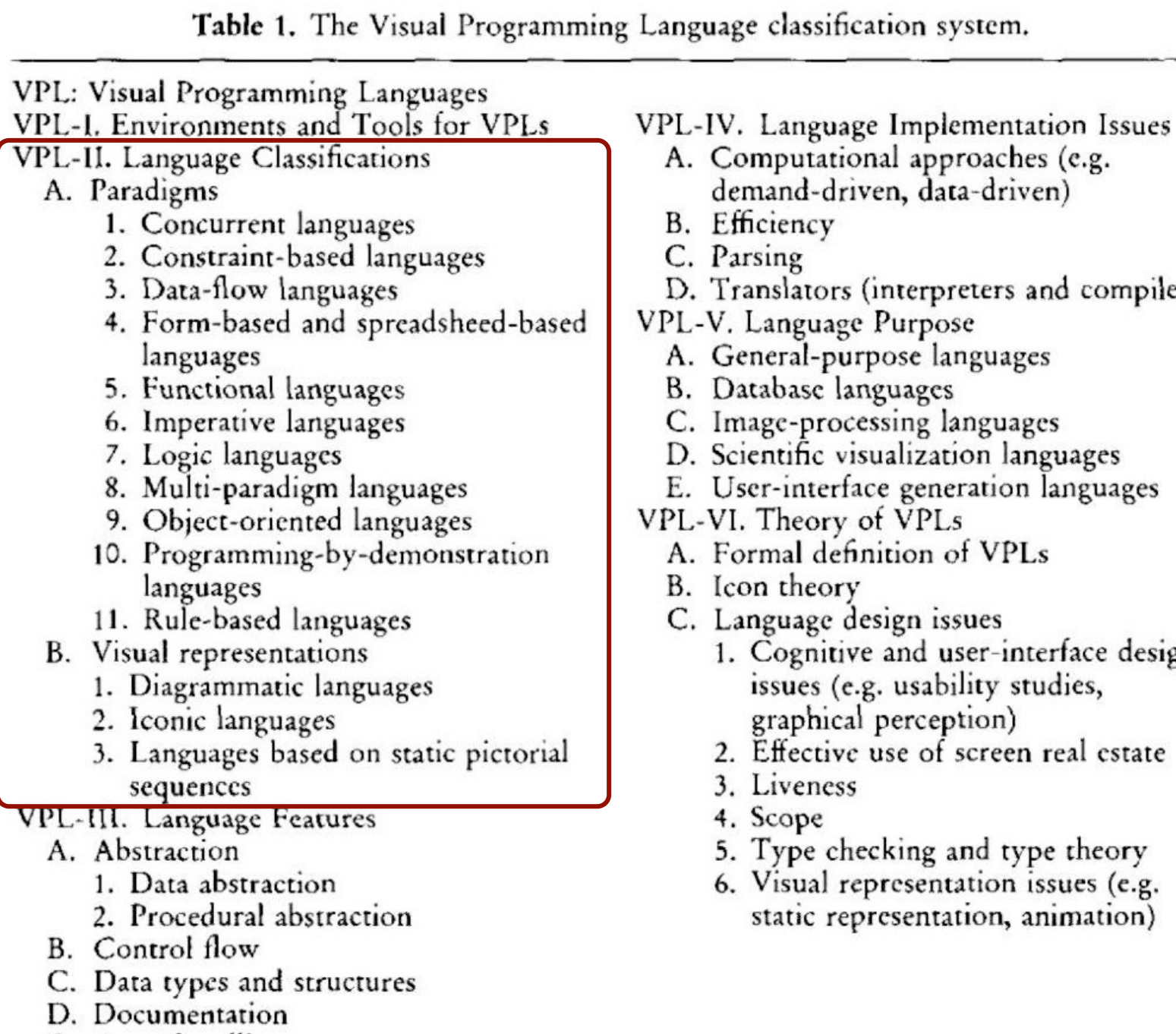

E. Event handling

F. Exception handling

ers)

gn

This paper offers a taxonomy for classifying research papers, not VPLs. VPL-II focuses on language paradigms.

The classification has been empirically tested on a set of research papers.

# **Time for a new taxonomy?**

## 1. What are the *visual elements*?

- > Icons, graphs, tables, forms …
- > How much text? Purely visual, or mixed?
- 2. What *paradigm* is used?
	- > PBE, constraints, dataflow, tile composition, components and connectors, graph transformation …
- 3. What is the *application domain*?
	- > Simulation, games, animations, modeling, component composition, algorithms …
- 4. What is the *target audience*?
	- > Beginner? Domain specialist?

Astonishingly there exists no proper, up-to-date survey of VPLs today.

The dimensions listed here reflect the results of a seminar project that surveyed over 100 past and present VPLs.

This is not a full-fledged taxonomy, but just a sketch of some of the design dimensions for VPLs. Clearly the dimensions are not orthogonal, and there can be many overlaps between the various criteria identified.

# **Roadmap**

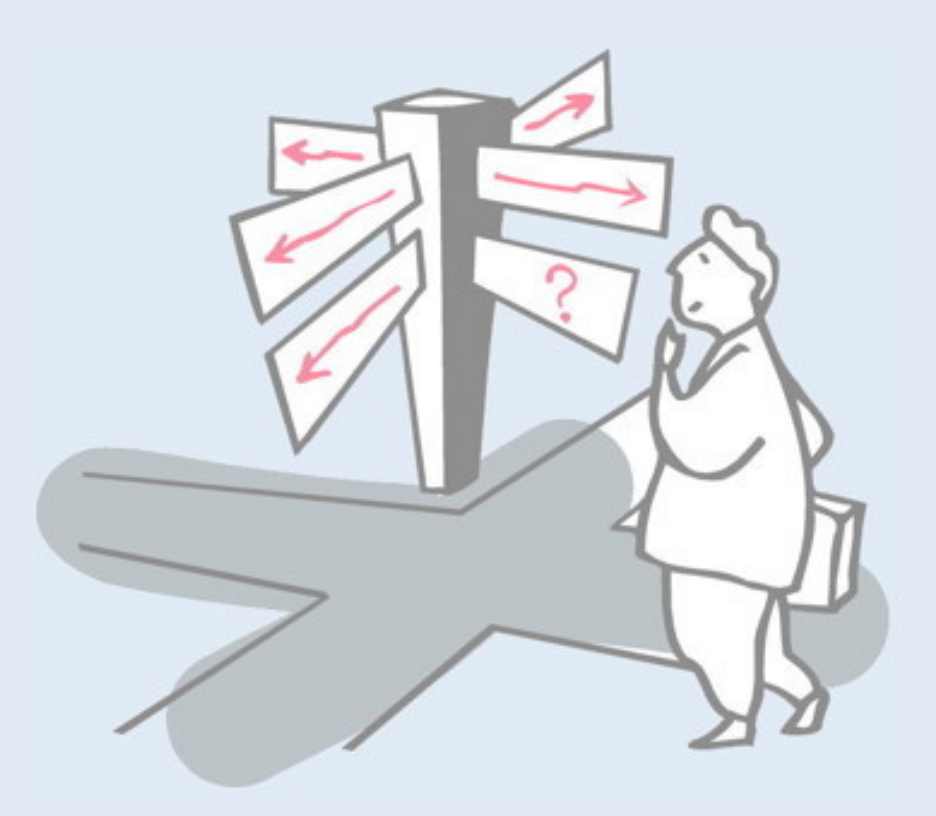

- > Terminology
- > A Quick Tour
- > A Taxonomy of Taxonomies
- > **EToys (demo and evaluation)**

# **EToys references**

- > Allen-Conn and Rose, *Powerful Ideas in the Classroom*, Viewpoints Research Institute, Inc., 2003.
	- —[www.squeakland.org/sqmedia/books/order.html](http://www.squeakland.org/sqmedia/books/order.html)
- > Gaelli, *Composing Simple Games with EToys*
	- —[www.emergent.de/etoys.html](http://www.emergent.de/etoys.html)
- > Gaelli, et al., *Idioms for Composing Games with EToys*, C5 2006
	- —[scg.unibe.ch/archive/papers/Gael06aC5.pdf](http://scg.unibe.ch/archive/papers/Gael06aC5.pdf)

# **EToys in a nutshell**

### > **"The GUI is the model"**

- No MVC "morphs" are graphical objects with behaviour
- Prototype-based morphic framework ported to Squeak from Self

### > **Tile-based programming**

- The only thing you type are names: Scripts, Objects and Variables
- The rest is composed via drag and drop of tiles.

#### > **Toolbox of existing objects**

— Numerous pre-packaged morphs are available with special behaviour

### > **Build your own**

- You can compose your own morphs from the tookit
- Or you can program new kinds of Morphs in Smalltalk

# **Squeakland — Squeak for Educators**

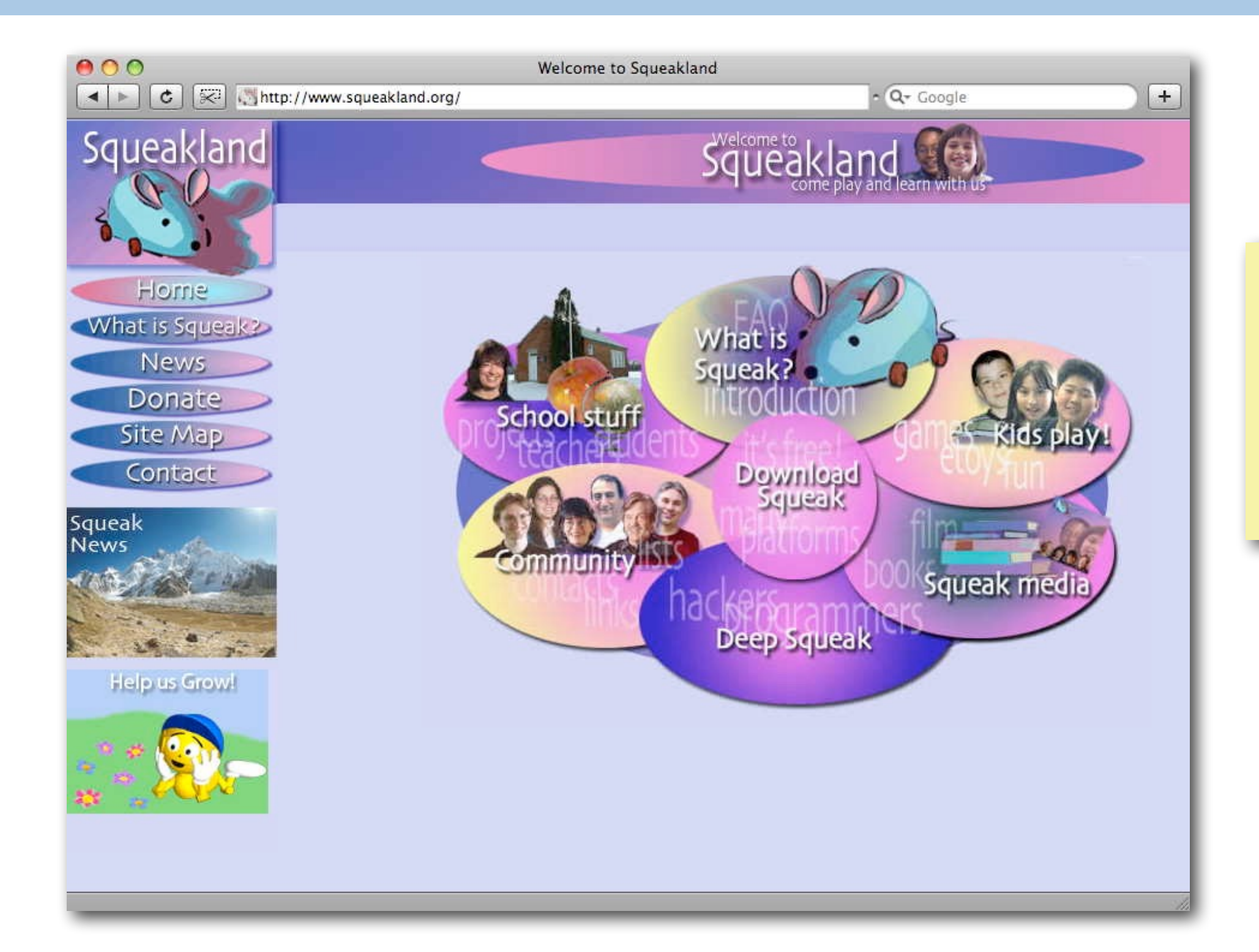

Squeakland's version of Squeak supports a plugin to run Squeak "projects" directly in your browser.

# **Squeak Projects**

Squeak projects can be used to save the state of a set of *objects*, (i.e, not just source code).

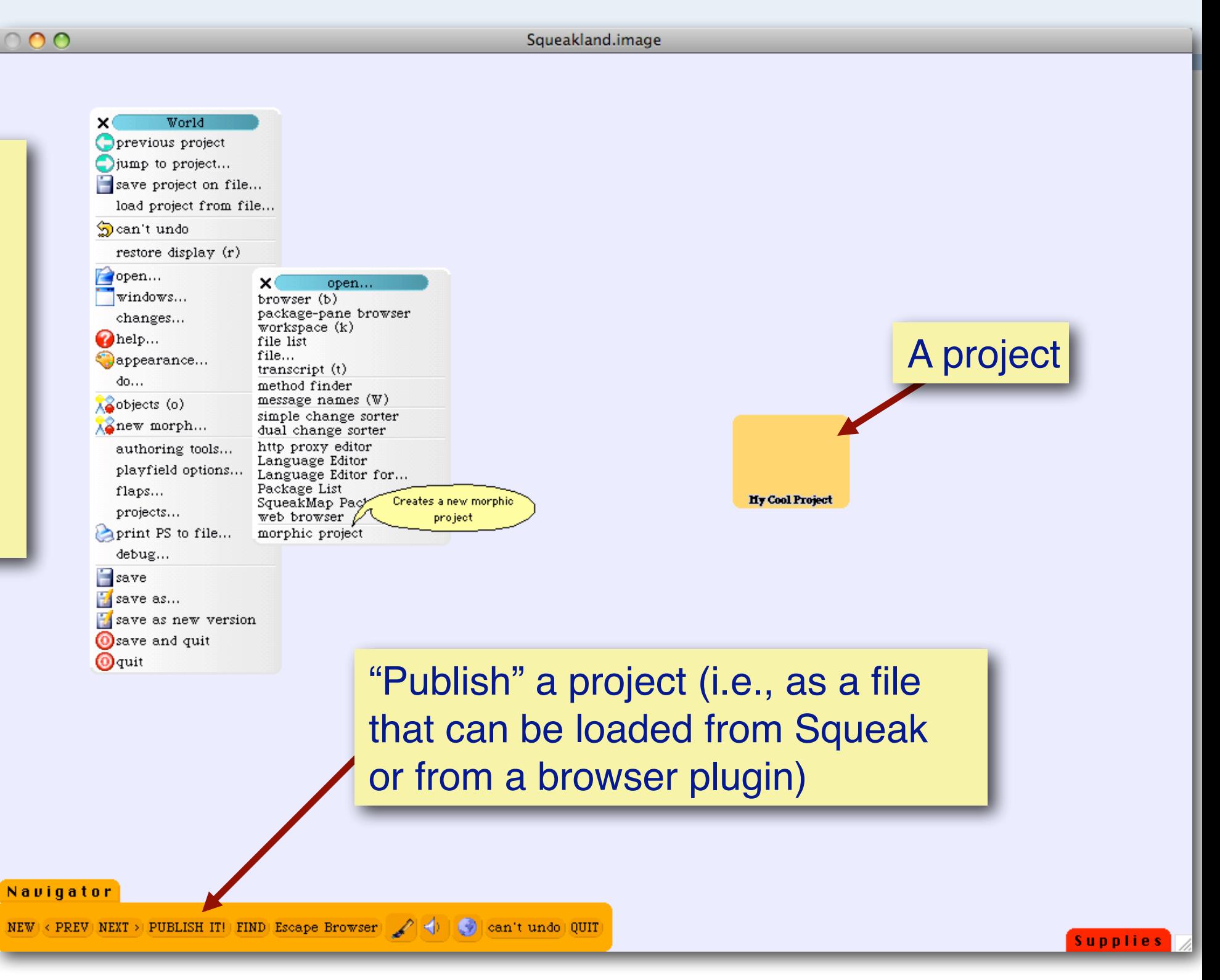

The eToys demos are available here:

git clone git@scg.unibe.ch:lectures-pa-examples

The demos are all canned projects that can be loaded into the Squeakland eToys image.

# **Morphic objects in Squeak**

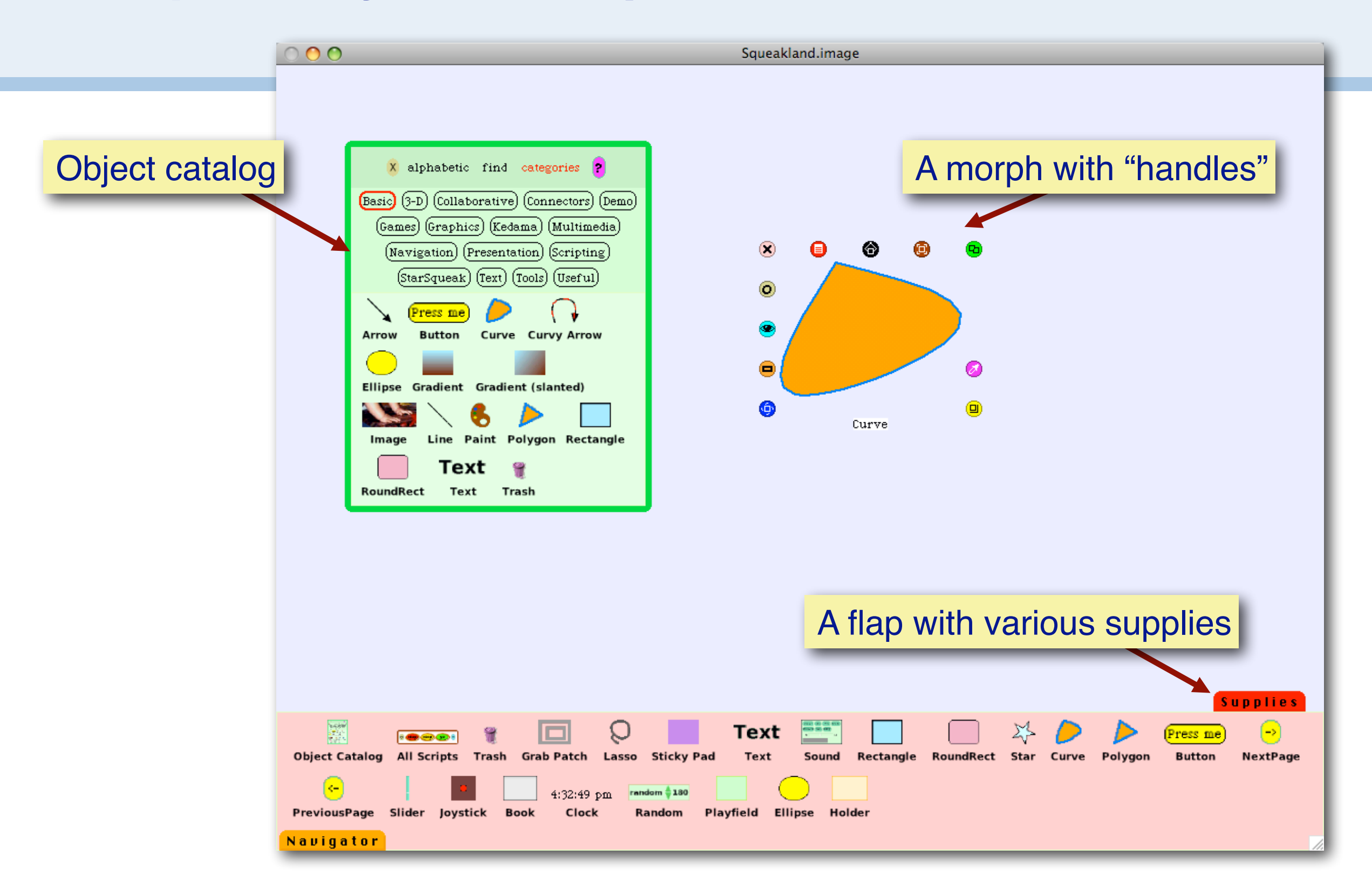

Morphic is the graphical framework originally developed by Randall Smith and John Maloney for Self, a prototype-based language inspired by Smalltalk.

Morphic was ported to Squeak and served as the foundation for eToys.

A morphic object can be selected with an "option-click" to reveal its "morphic handles". These consist of a graphical menu of operators that allow you to rotate it, clone it, debug it, and so on.

The "object catalog" and the "supplies flap" provide a number of pre-defined morphic objects.

## The canonical car demo - step 1: paint a car

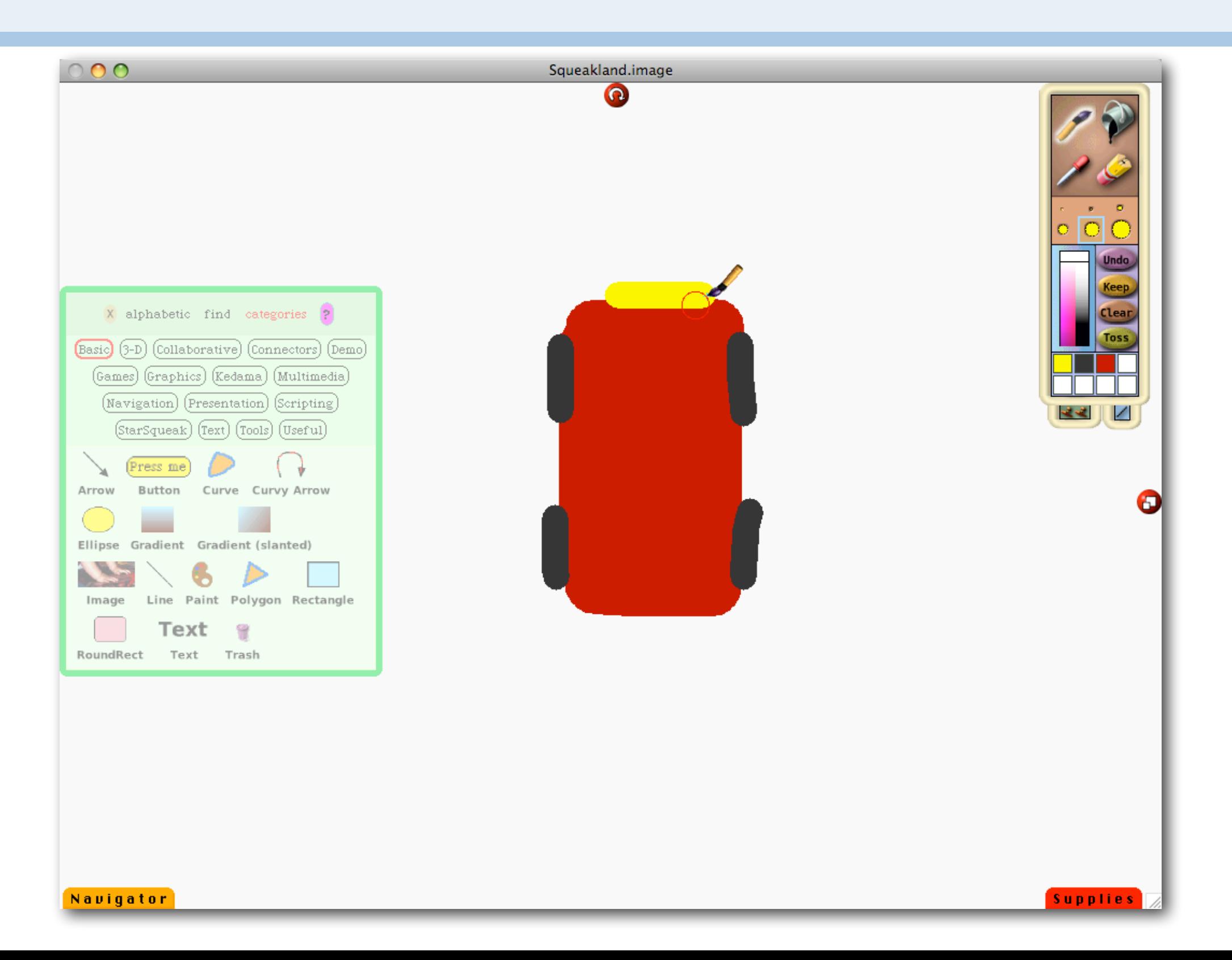

This is the canonical eToys demo. We draw a simple graphic of a car, and script it so it races around a drawing of a race track. A canned video is also available from the SCG web site. http://scg.unibe.ch/download/Demos/Videos/eToys-car-demo.mp4

# **Morphic "handles"**

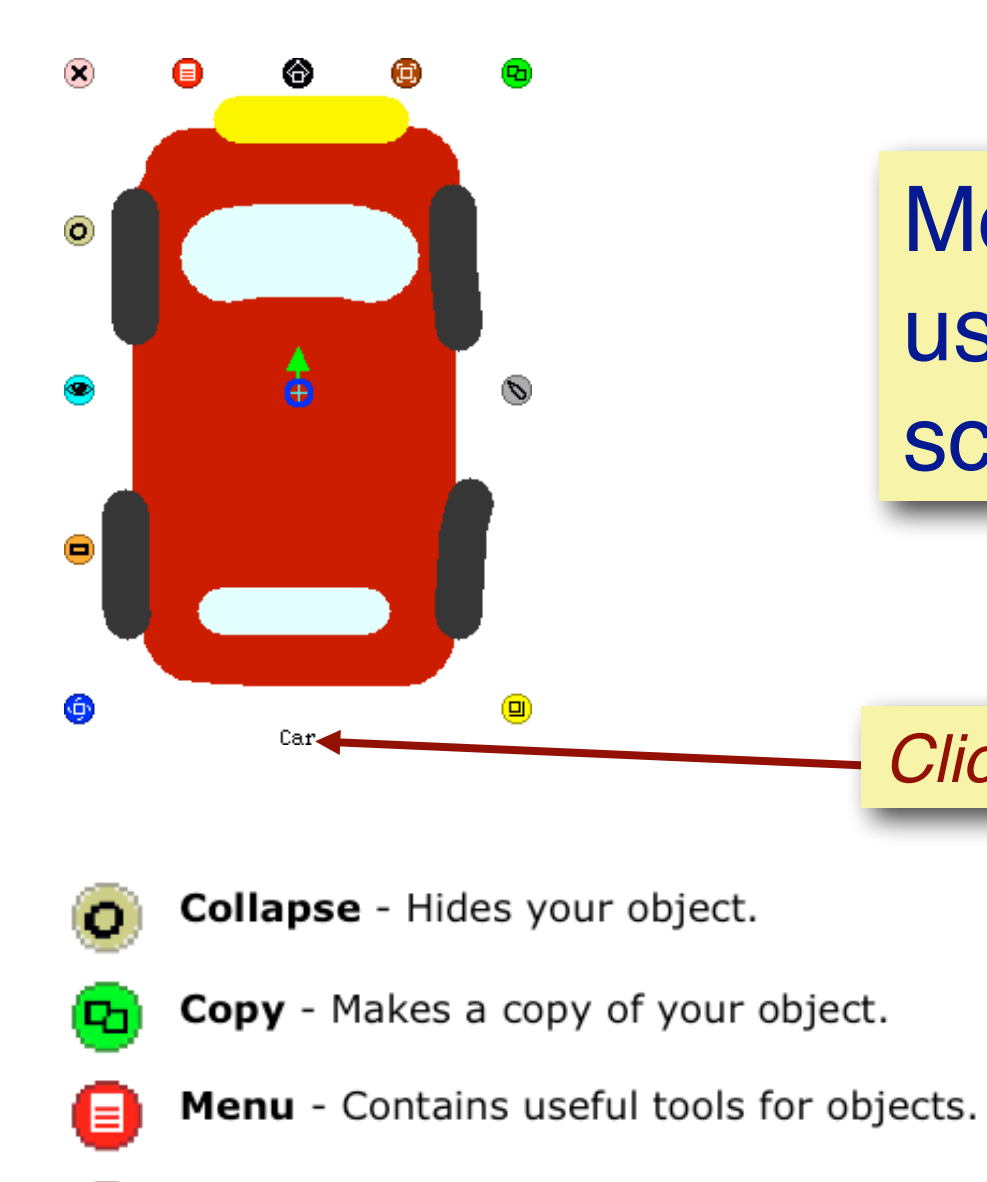

- Move Lets you move your object.
- Pick Up Lifts your object out of its container.
- Repaint Lets you repaint your object.
- Resize Lets you resize your object. ்பு
- kÒr
- -

**Morphic handles are** 

used to manipulate and

script graphical objects

Click on the name to change it

- Rotate Lets you rotate your object.
- Tile Brings up a tile with your object's name.
- Trash Moves your object to the trash. ×

Viewer - Opens a viewer for your object. k. J

# **EToys — scripting objects by composing tiles**

Open an object's Viewer to see the commands it understands.

Commands can be dragged out to form tiles, which can be composed to script new commands

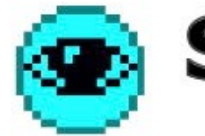

## **Squeak Scripting**

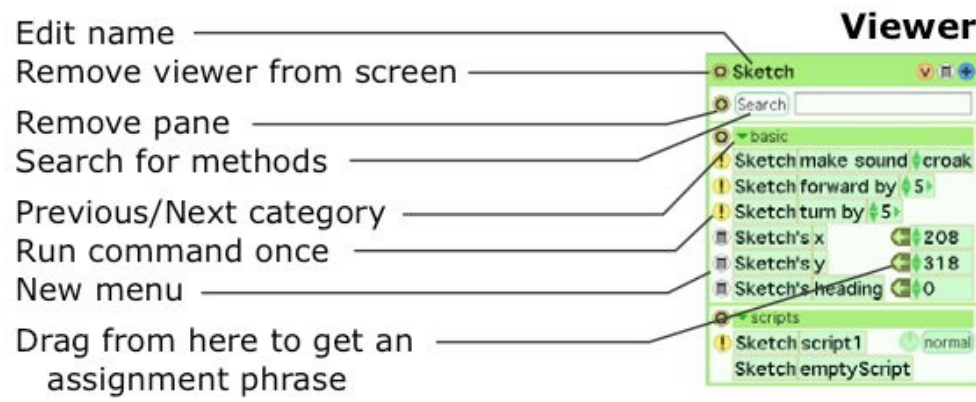

#### **Script**

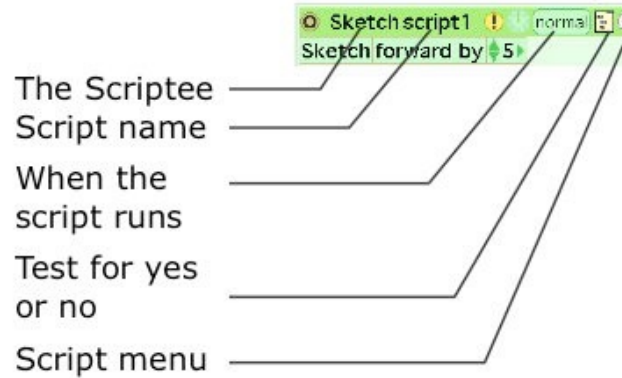

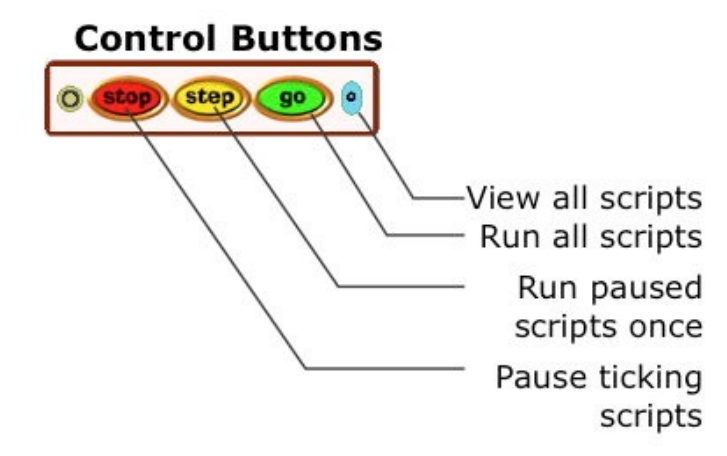

# **Step 2: make the car move**

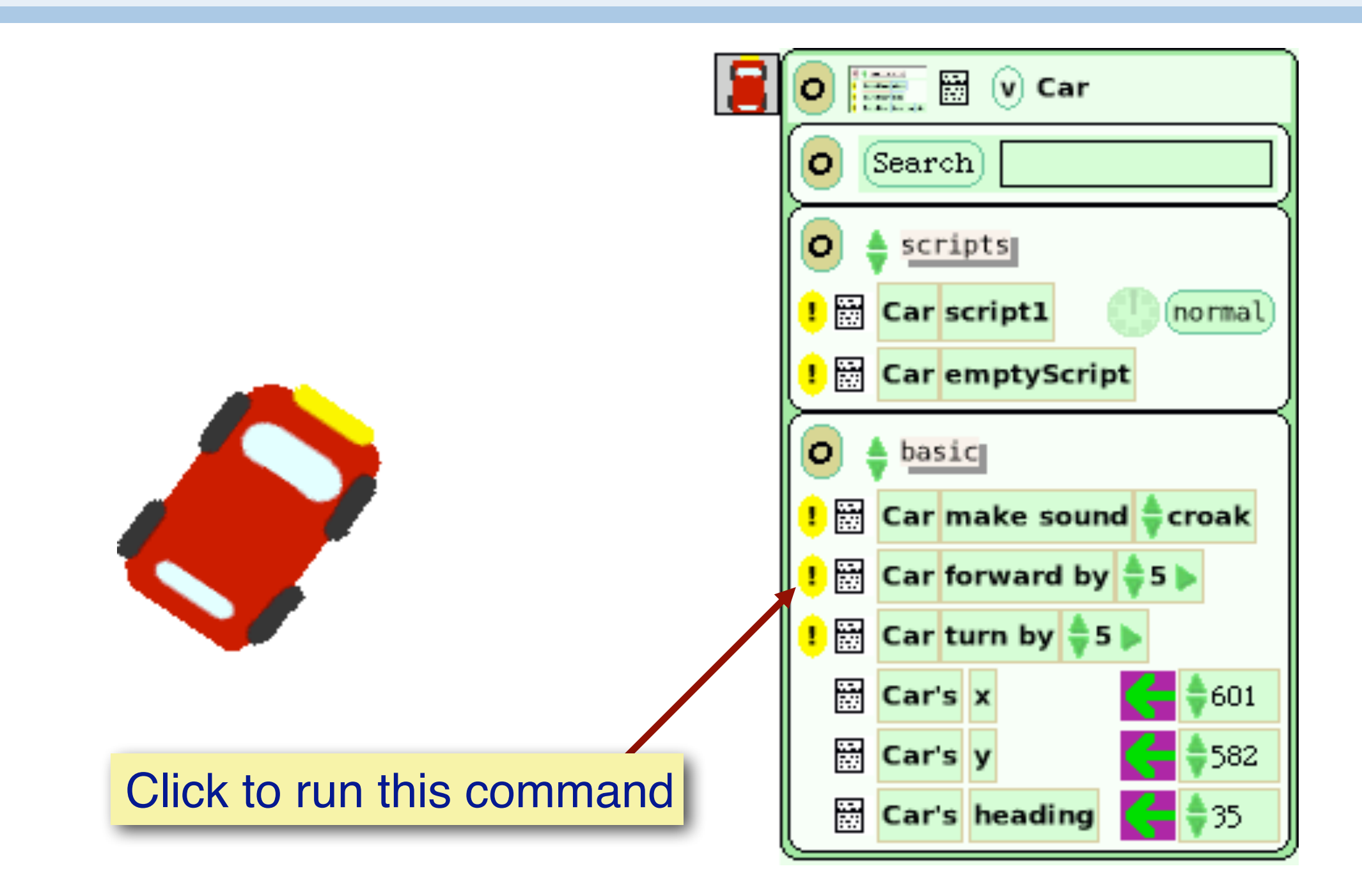

# **Step 3: drag out commands to compose a script**

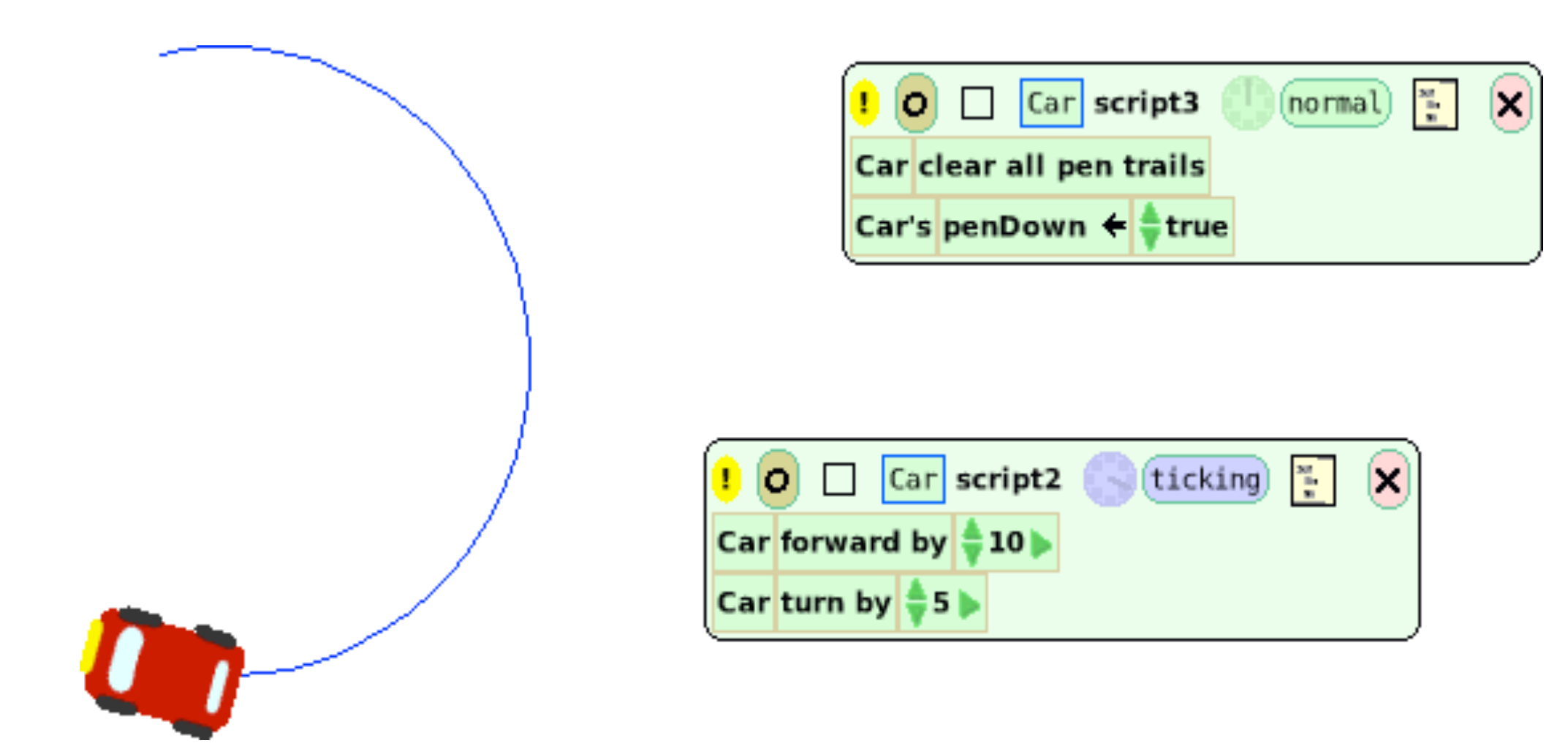

# **Step 4: paint a racing track**

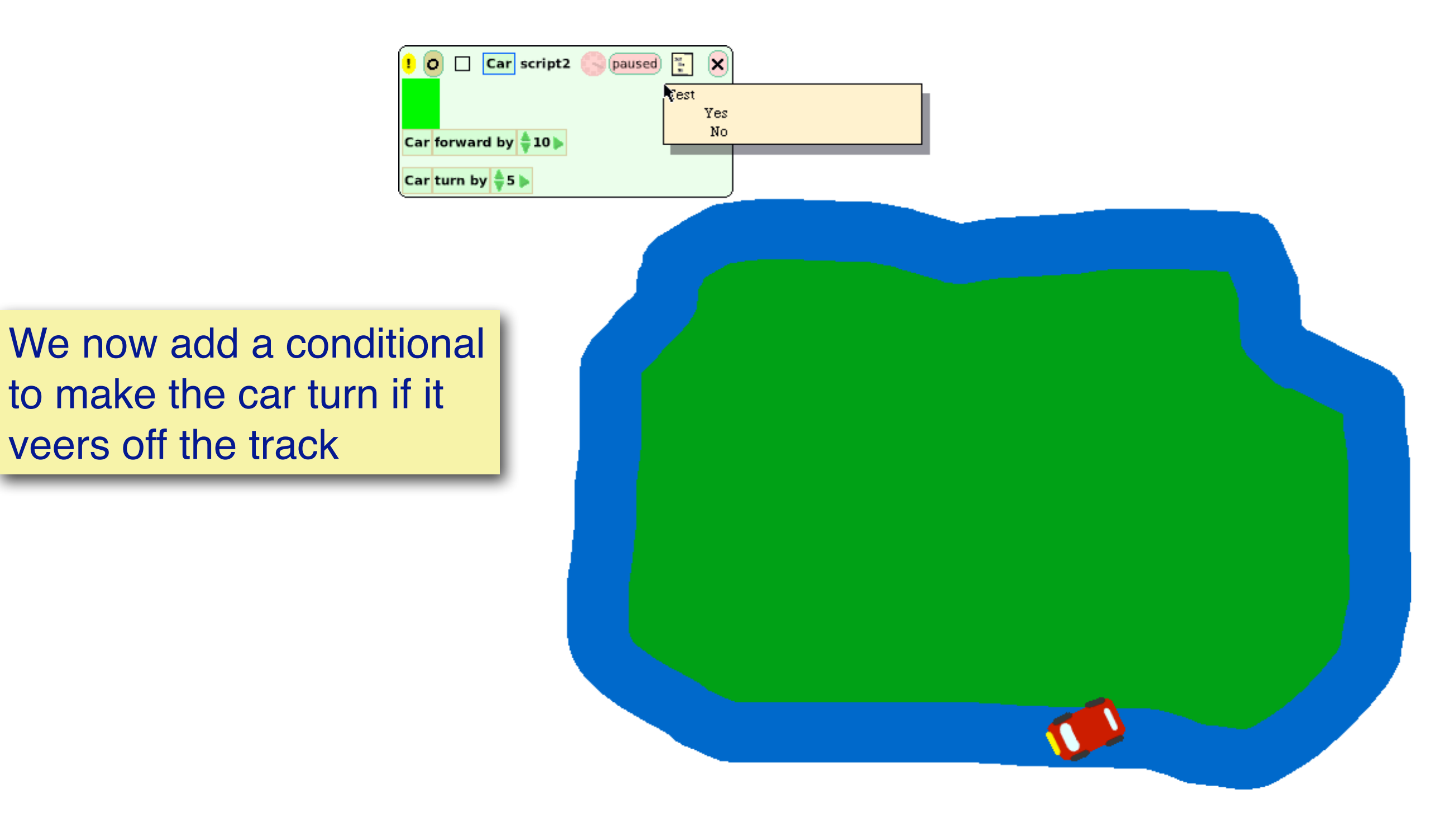

# **Step 5: script the behaviour**

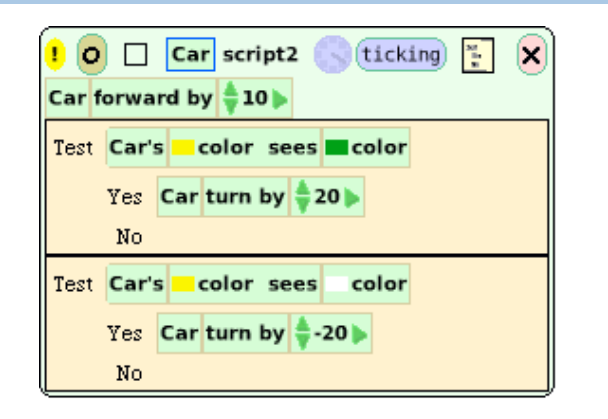

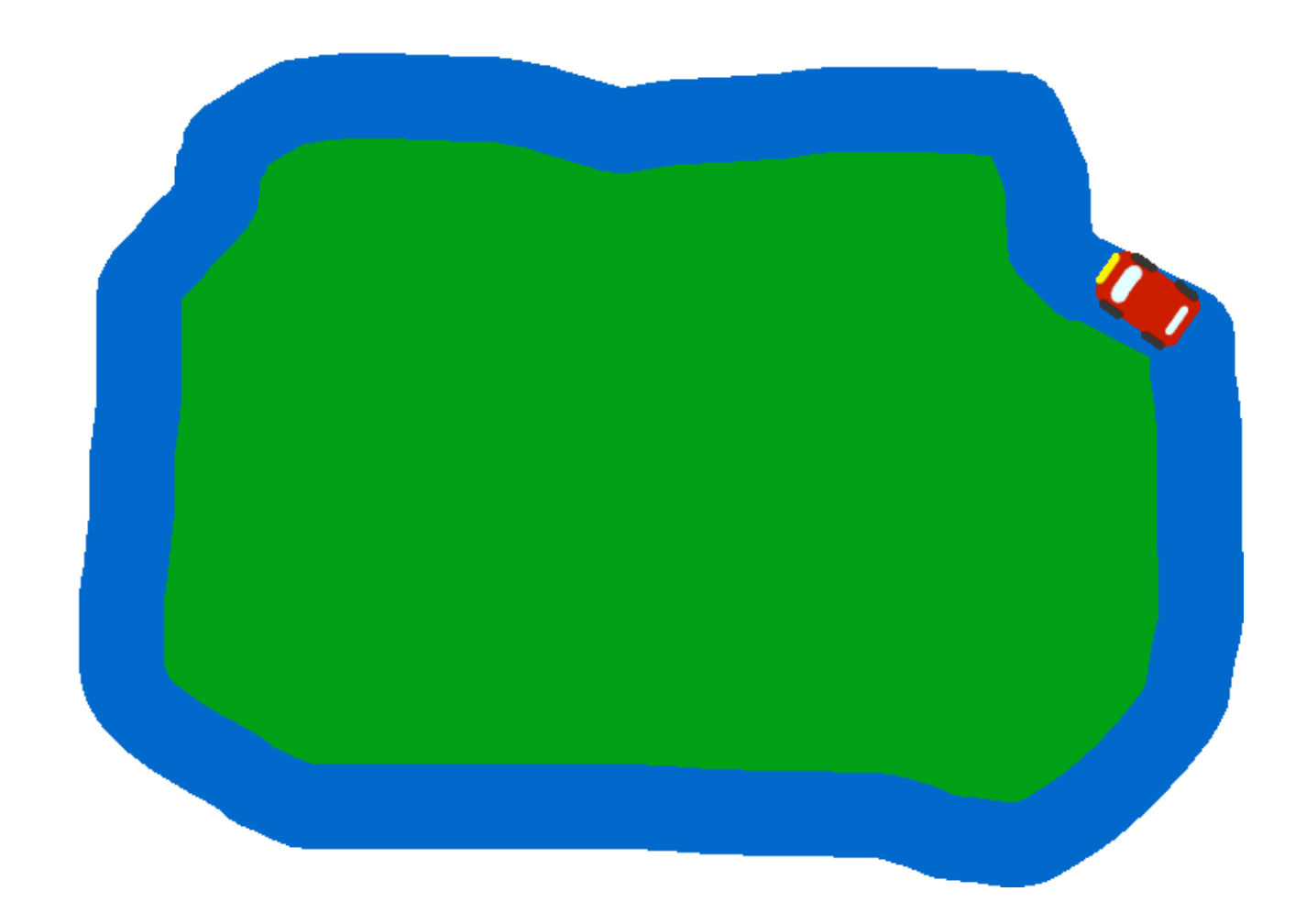

The car always moves forward. If it sees green, it should turn right. If it sees white, it should turn left. In this way it should always stay on the track.

(In practice you will have to fiddle with the parameters to keep it from going too fast, running off the track, and not being able to recover.)

# Step 6: publish!

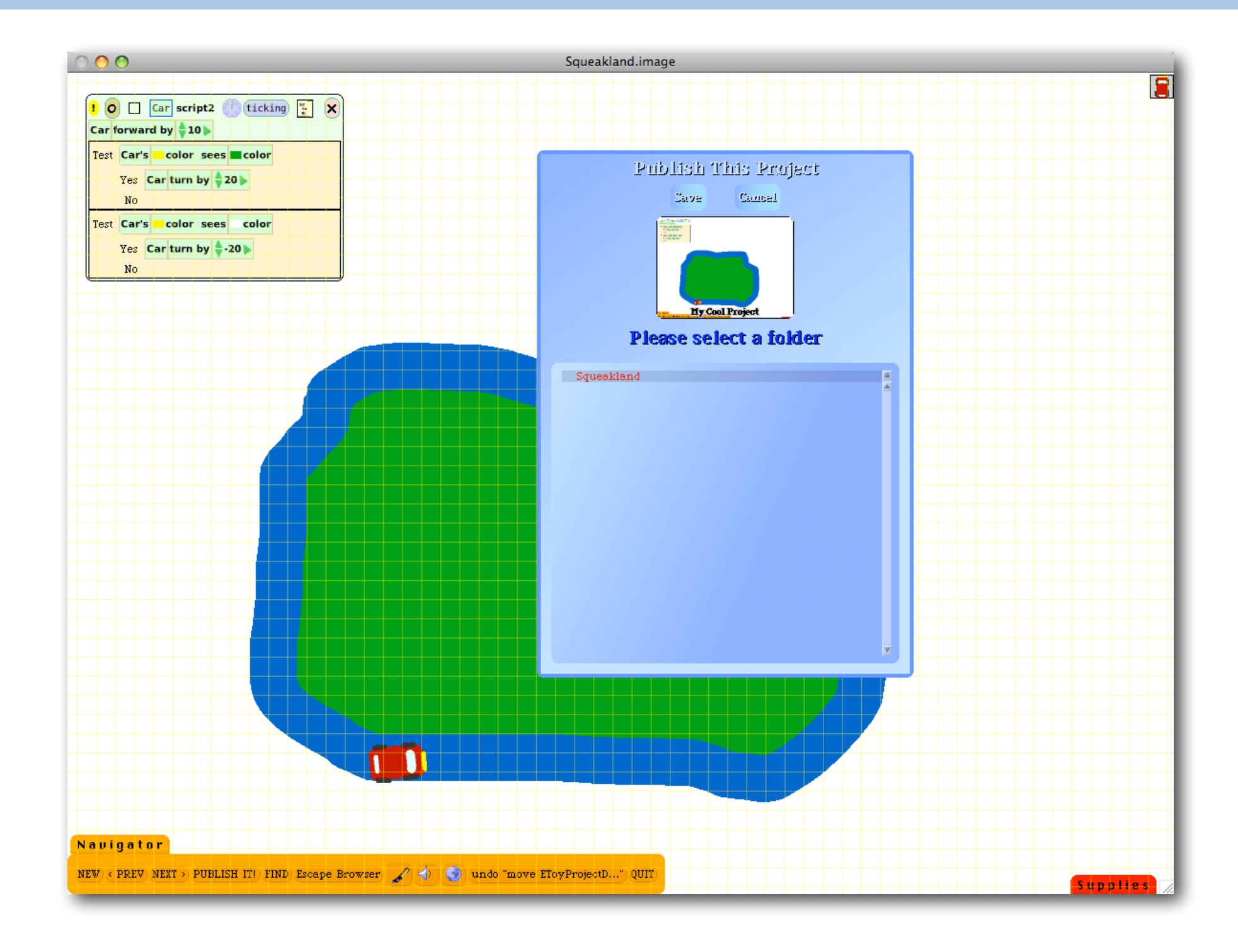

# **Demo: State Machines as EToys**

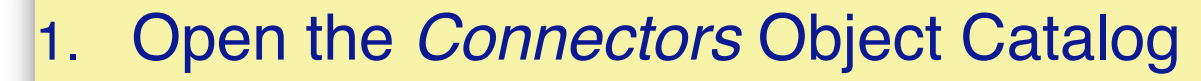

- 2. Clone a "Pin"
	- Rename it to State
	- Define "turnOn" and "turnOff" scripts to set the colour
	- Add an "enabled" variable and "enable" and "disable" scripts
- 3. Connect two States
- 4. Define the "click" script
	- Adapt "turnOn" and "turnOff" to enable/ disable successors
- 5. Make buttons for On and Off states and curvy connectors
- 6. Put the buttons in a Button Bar

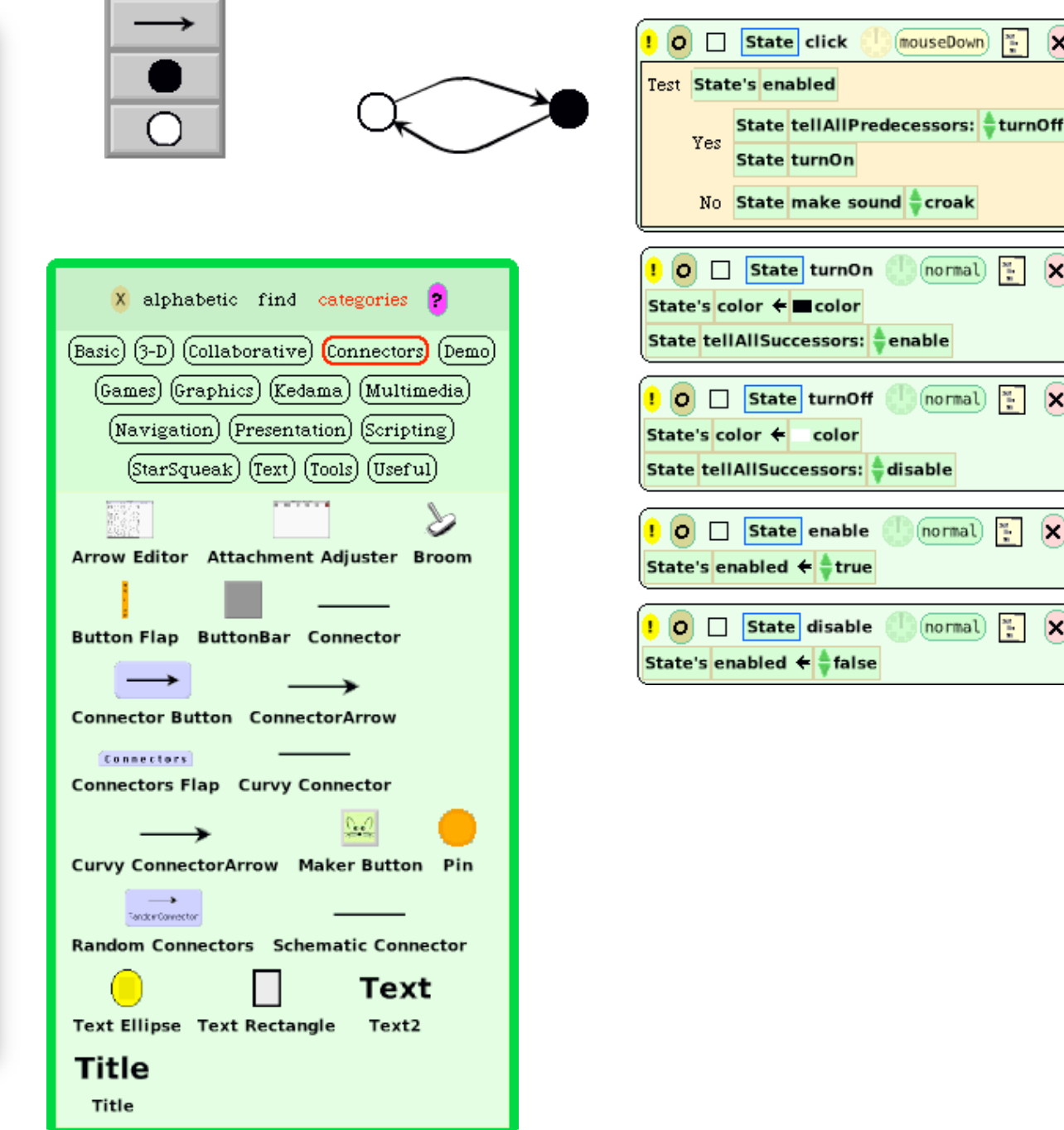

In this demo we develop a factory for constructing finite state machines as graphs consisting of connected nodes. Each graph should contain one black node representing the current state. You may click on any white node that is connected by a transition (an arrow) following the black node. This triggers a state change and causes that node to turn black. Clicking on an illegal node (i.e. not following the current state) will just generate an error noise. A canned video is also available for this demo.

http://scg.unibe.ch/download/Demos/Videos/eToys-stateMachine-demo.mp4

# **EToys idioms - Visible Factory**

### **Dining Philosophers**

**Visible Factory:** Store the prototype of an object in some place which makes sense to the end user.

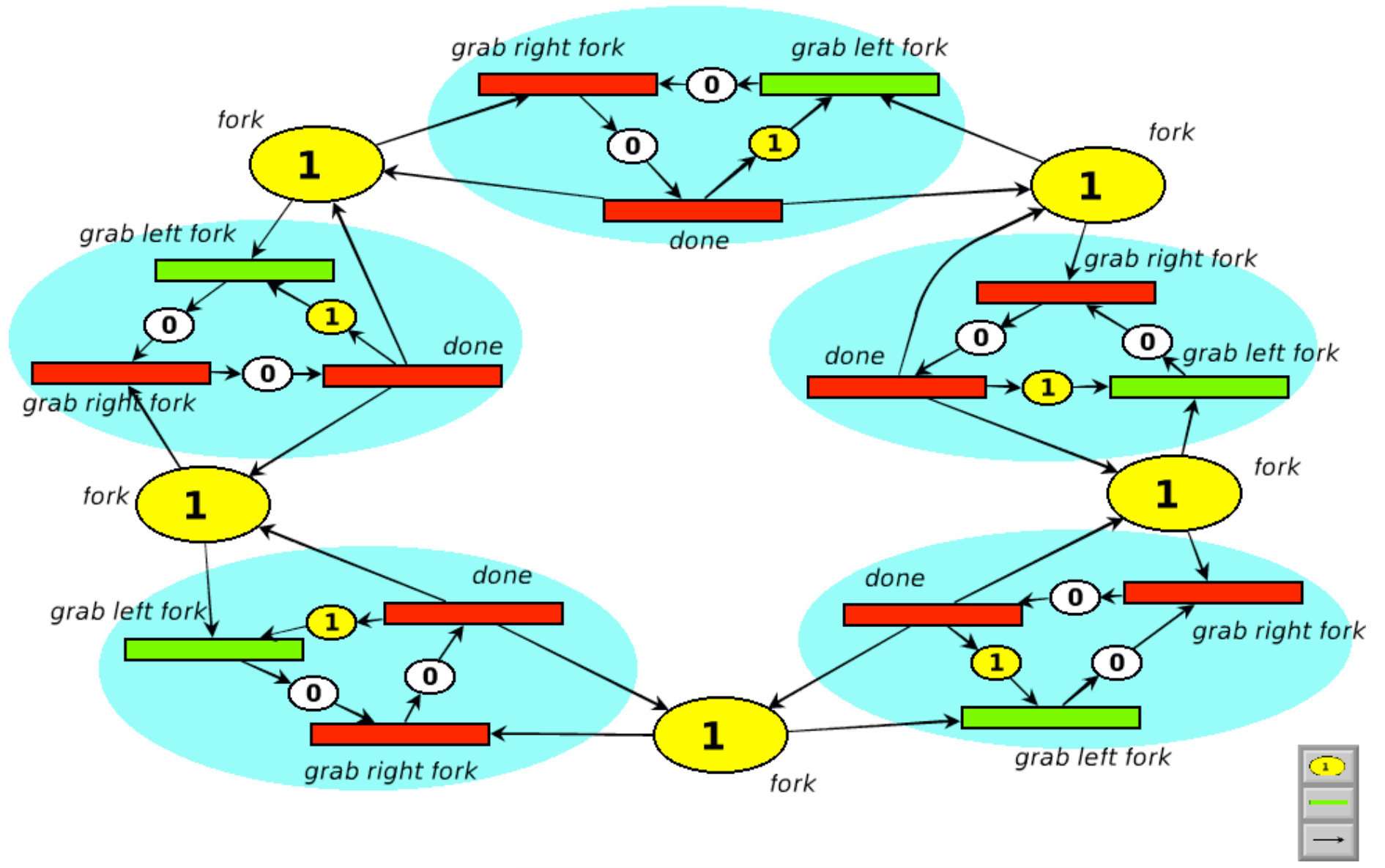

http://scg.unibe.ch/download/petitpetri/

## This demo is a Petri net simulator used in a MSc course on Concurrent Programming.

http://scg.unibe.ch/teaching/cp

http://scg.unibe.ch/download/petitpetri/

Like the state machine demo, it uses the idiom of a "visible factory" to generate the elements of a Petri net. This idiom and others are documented in the paper, "*Idioms for Composing Games with EToys*".

http://scg.unibe.ch/archive/papers/Gael06aC5.pdf

# **EToys idioms — Connected Neighbours**

*Connected Neighbours:* encode neighbourhood relationships between objects by letting them overlap.

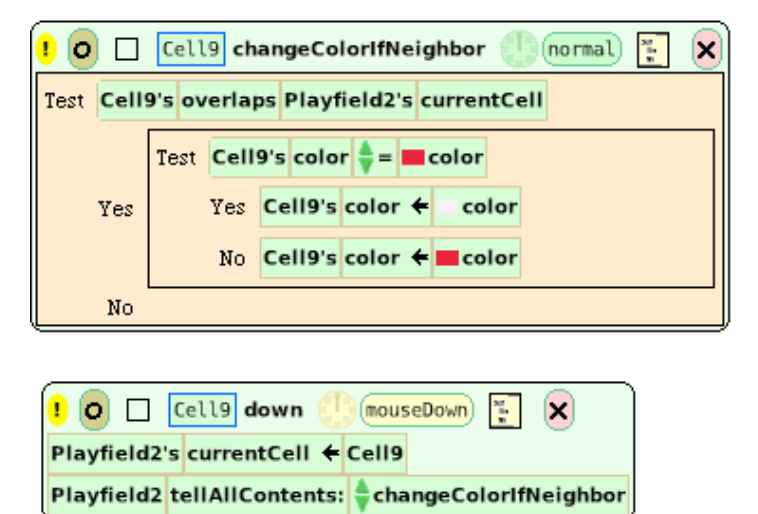

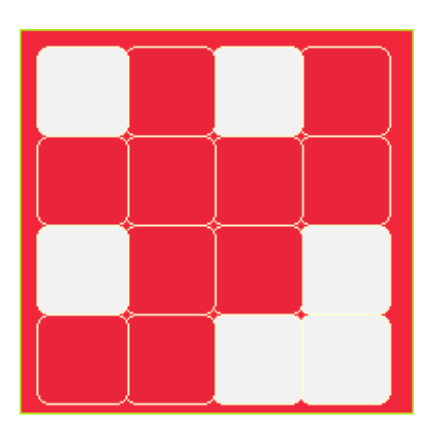

#### *Example:* Lights Out

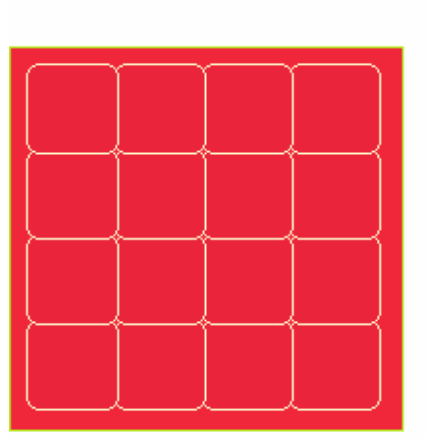

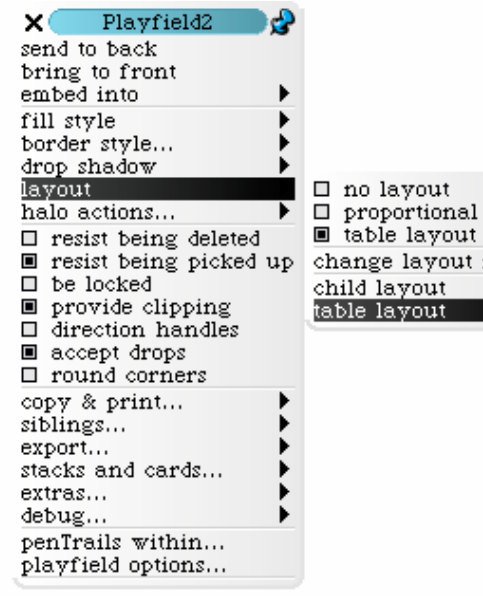

The table layout of the "Lights Out" Playfield is adjusted so that diagonally adjacent Cells do not overlap!

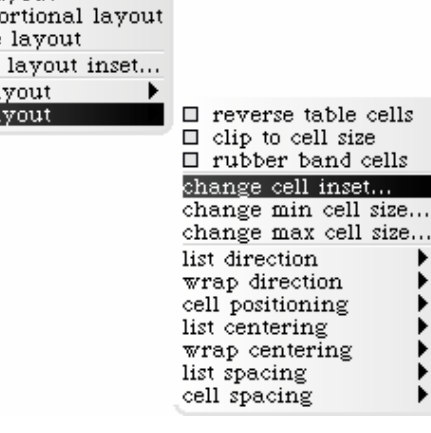

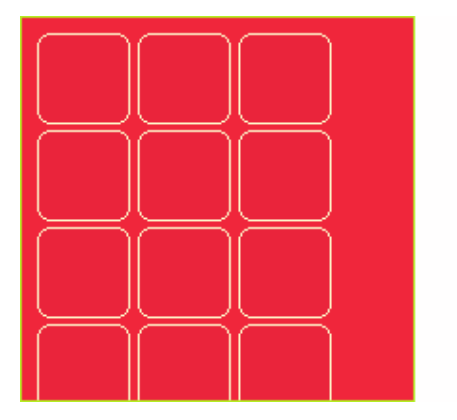

٩,

# **EToys idioms — Visual Cursor**

*Visual Cursor:* Store a selected element of a playfield in a "cursor".

Playfield and Holder objects have a "cursor" which keeps track of (the index of) the currently selected object that they contain.

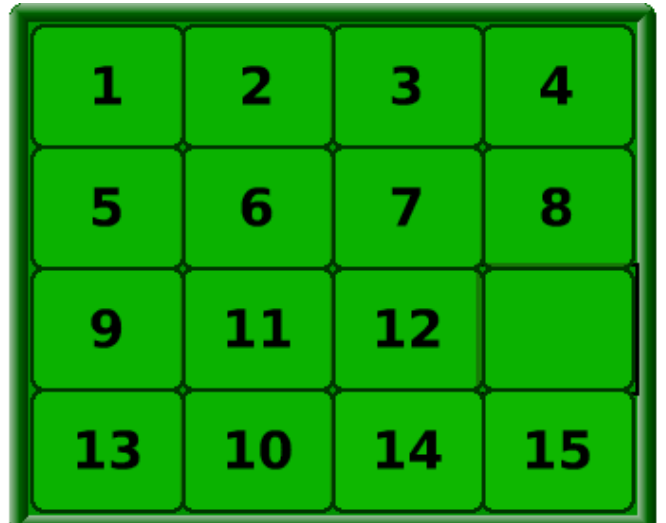

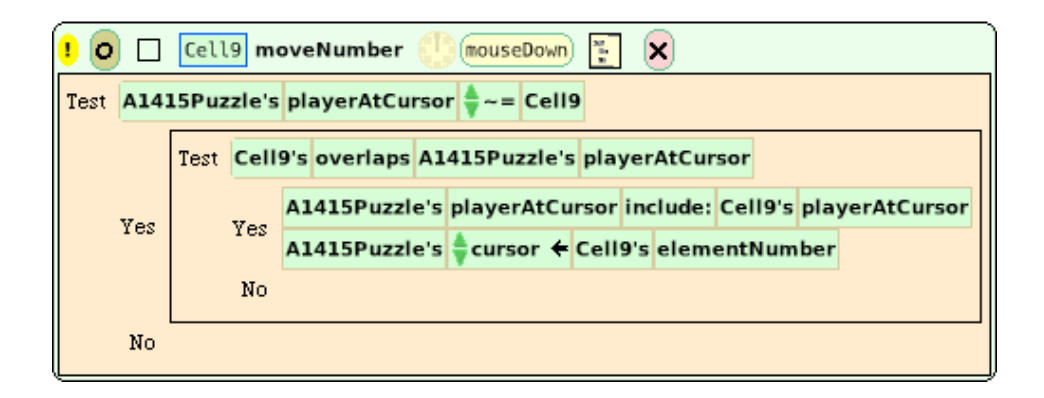

*Example:* The 15 Puzzle's cursor keeps track of the current empty Cell. Each Cell keeps track of its current number. If a move is legal, the number is transferred to the empty cell, and the clicked cell becomes the puzzle's currently empty cell.

# **EToys idioms — Intelligent Environment**

#### *Intelligent Environment:*

Encode otherwise implicit behavior of an object into another object of the environment.

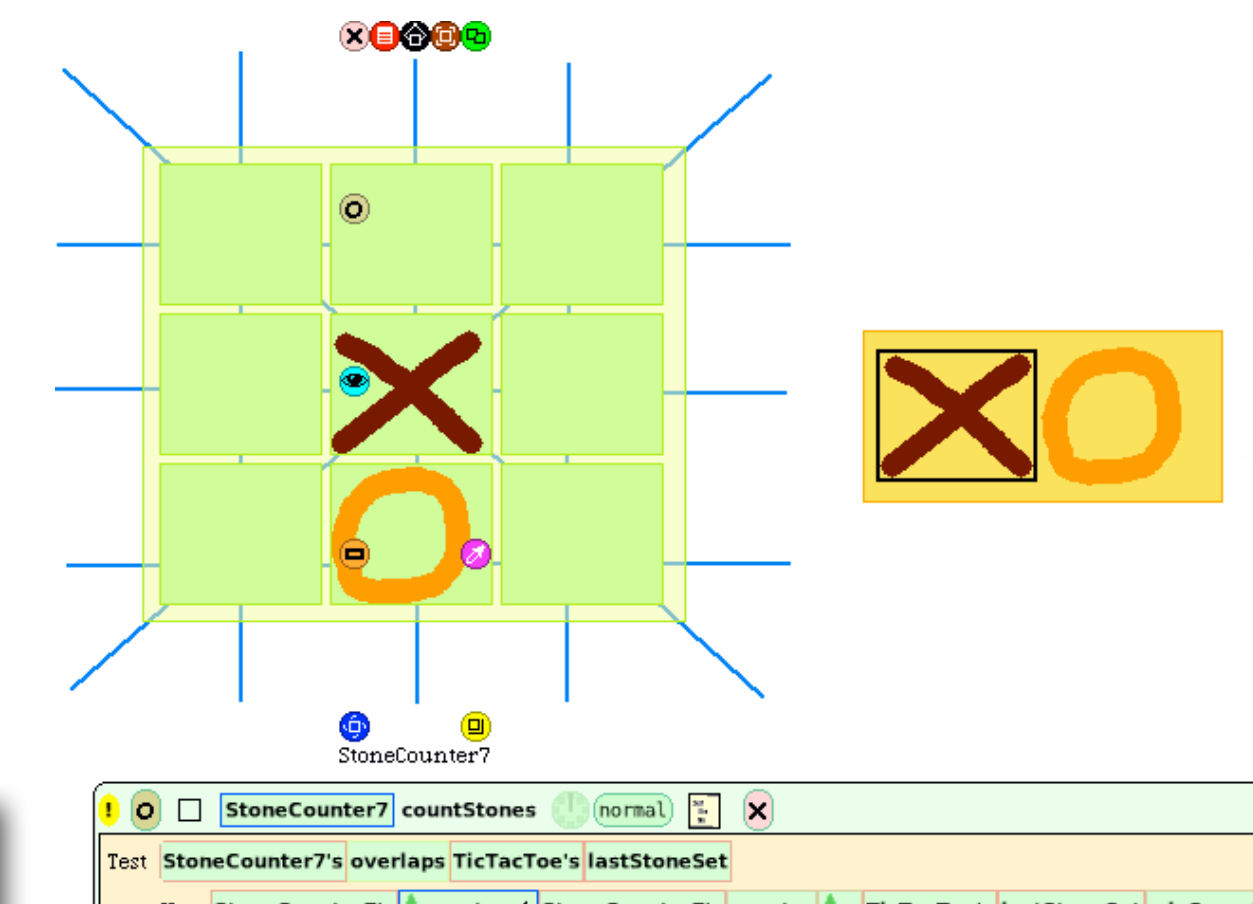

**Example: The winning condition** for TicTacToe is computed with the help of StoneCounter objects for each row, column and diagonal.

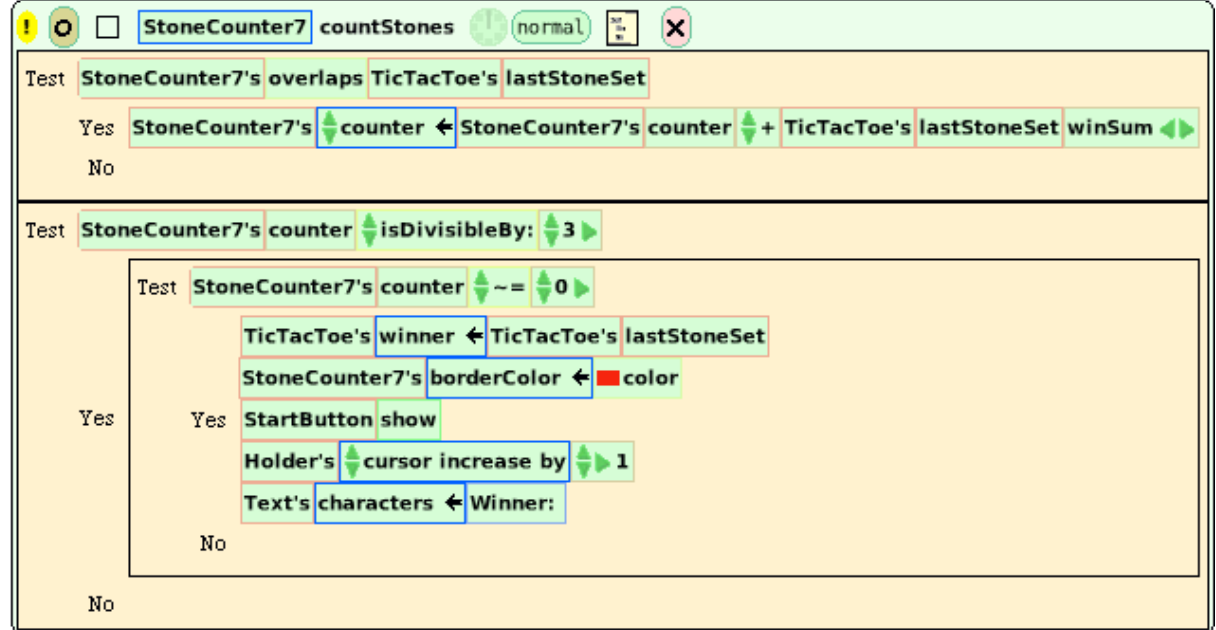

# **EToys critique**

### **The Good**

- > Unified GUI and model
- > Tile composition
- > Rich toolkit (holders, connectors …)
- > Prototype-based (encourages exploration)
- > Variables typed by example
- > Generates Smalltalk behind the scenes
- > Highly expressive (e.g., not limited to animation)

## **The Bad**

- > Hard to extend with Smalltalk
- > Limited event set
- > No matrices
- > Projects are stuck in Squeak 3.0
- > No arithmetic expressions
- > No debugger
- > Command menu structure is strange (e.g., "misc")
- > Scripts can't "return" a value

## **The Ugly**

> Etoys code pervades Squeak

# **Scratch**

More professional appearance than Etoys, but less expressive. (Communication by broadcasting; no connectors.)

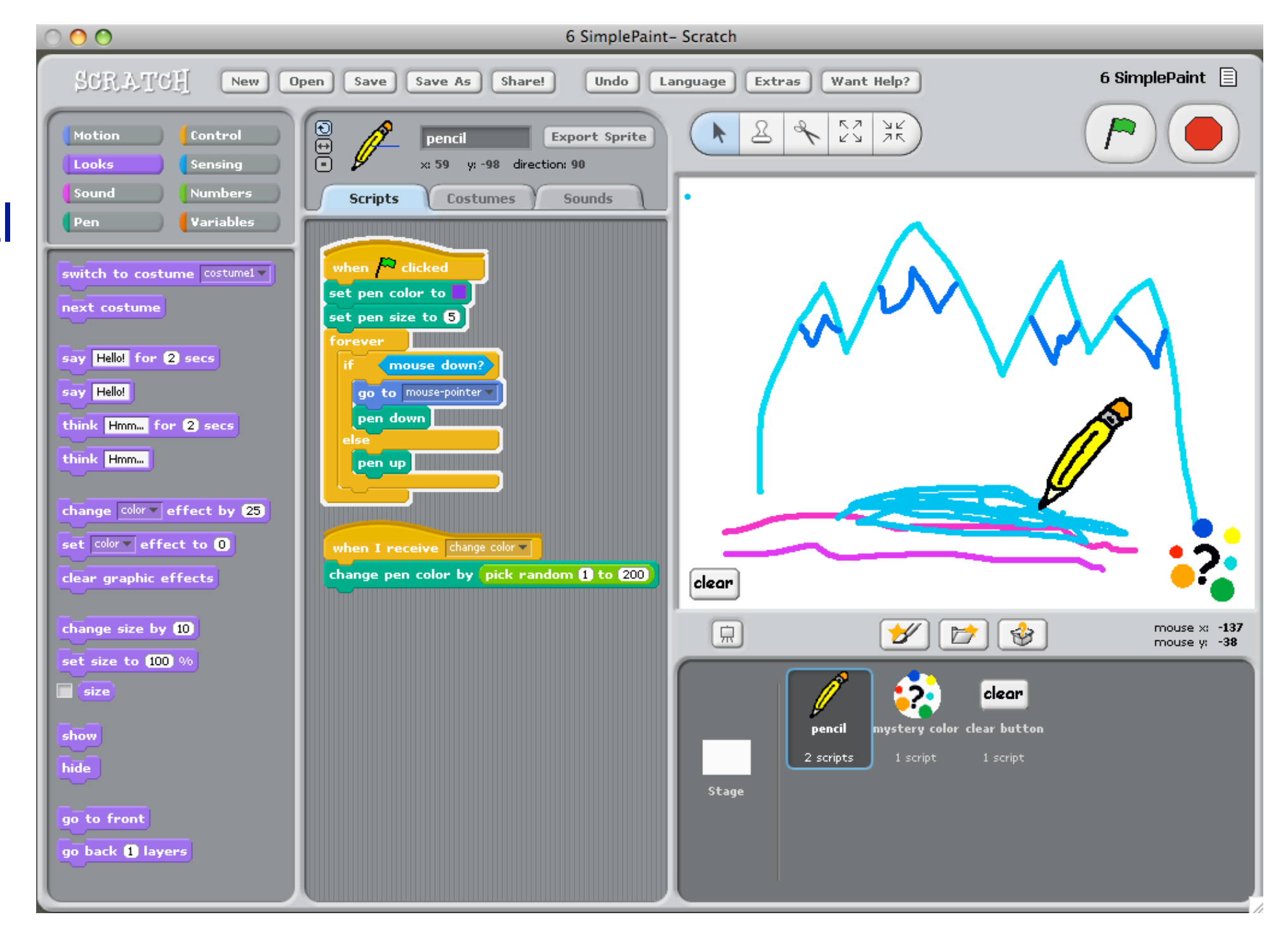

*<u>Scratch</u>* was developed at the MIT Media Lab and is widely used to *teach children how to program*.

As with eToys, programmers compose scripts from pre-packaged tiles to animate graphical objects. Although the GUI is more appealing than that of eToys, Scratch is strictly less powerful due to its underlying computational model of broadcasting events. It is not possible, for example to implement the Petri net interpreter in Scratch.
## *What you should know!*

- ✎ *How would you define Visual Programming Languages?* ✎ *Is Excel a VPL?*
- ✎ *What are the key paradigms of VPLs?*
- ✎ *What is the relationship between ADLs and VPLs?*
- ✎ *What role do types play in VPLs?*
- ✎ *What are typical ways of classifying VPL?*
- ✎ *What are the capabilities and limits of EToys?*

## *Can you answer these questions?*

✎*Why has Smalltalk been used to implement many VPLs?* ✎*Do Naked Objects violate the principles of MVC?* ✎*What are practical applications of graph transformations?* ✎*Why do so many VPLs seem to be based on dataflow?* ✎*Why are all mainstream programming languages textual?*

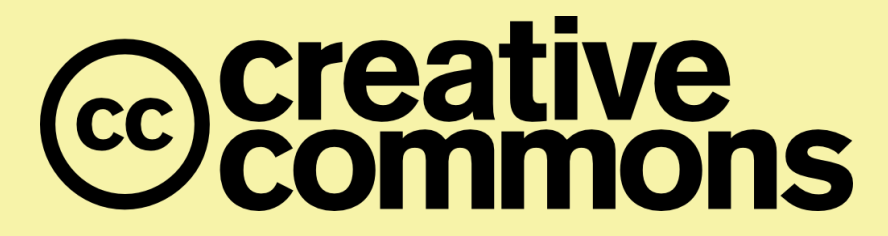

## **Attribution-ShareAlike 4.0 International (CC BY-SA 4.0)**

**You are free to:**

**Share** — copy and redistribute the material in any medium or format **Adapt** — remix, transform, and build upon the material for any purpose, even commercially.

The licensor cannot revoke these freedoms as long as you follow the license terms.

## **Under the following terms:**

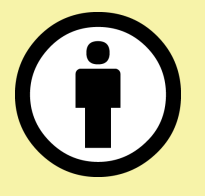

**Attribution** — You must give appropriate credit, provide a link to the license, and indicate if changes were made. You may do so in any reasonable manner, but not in any way that suggests the licensor endorses you or your use.

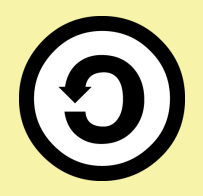

**ShareAlike** — If you remix, transform, or build upon the material, you must distribute your contributions under the same license as the original.

No additional restrictions — You may not apply legal terms or technological measures that legally restrict others from doing anything the license permits.

<http://creativecommons.org/licenses/by-sa/4.0/>